## netwrix

# **Netwrix Auditor** Integration API Guide

Version: 10 9/14/2021

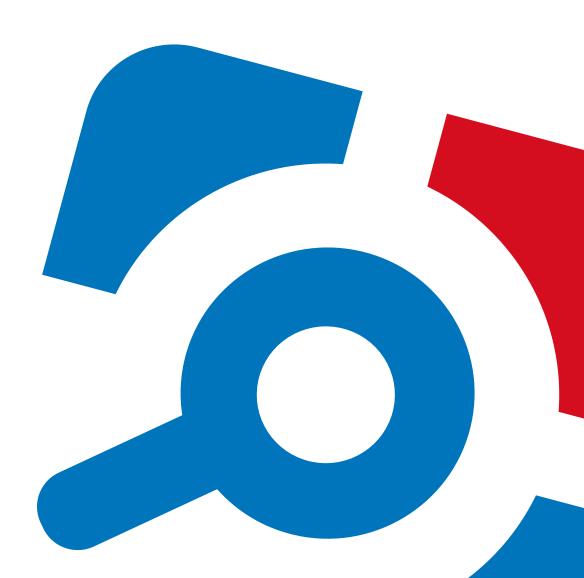

## Legal Notice

The information in this publication is furnished for information use only, and does not constitute a commitment from Netwrix Corporation of any features or functions, as this publication may describe features or functionality not applicable to the product release or version you are using. Netwrix makes no representations or warranties about the Software beyond what is provided in the License Agreement. Netwrix Corporation assumes no responsibility or liability for the accuracy of the information presented, which is subject to change without notice. If you believe there is an error in this publication, please report it to us in writing.

Netwrix is a registered trademark of Netwrix Corporation. The Netwrix logo and all other Netwrix product or service names and slogans are registered trademarks or trademarks of Netwrix Corporation. Microsoft, Active Directory, Exchange, Exchange Online, Office 365, SharePoint, SQL Server, Windows, and Windows Server are either registered trademarks or trademarks of Microsoft Corporation in the United States and/or other countries. All other trademarks and registered trademarks are property of their respective owners.

#### Disclaimers

This document may contain information regarding the use and installation of non-Netwrix products. Please note that this information is provided as a courtesy to assist you. While Netwrix tries to ensure that this information accurately reflects the information provided by the supplier, please refer to the materials provided with any non-Netwrix product and contact the supplier for confirmation. Netwrix Corporation assumes no responsibility or liability for incorrect or incomplete information provided about non-Netwrix products.

© 2021 Netwrix Corporation.

All rights reserved.

# **Table of Contents**

| 1. Introduction                                                           | 5  |
|---------------------------------------------------------------------------|----|
| 1.1. Netwrix Auditor Features and Benefits                                | 5  |
| 1.2. How It Works                                                         | 6  |
| 1.2.1. Workflow Stages                                                    | 7  |
| 2. Netwrix Auditor Integration API Overview                               |    |
| 3. Prerequisites                                                          | 10 |
| 3.1. Configure Integration API Settings                                   | 10 |
| 3.2. Configure Audit Database Settings                                    | 11 |
| 4. API Endpoints                                                          | 12 |
| 5. Authentication                                                         | 13 |
| 5.1. Account Permissions                                                  | 13 |
| 6. Retrieve Activity Records                                              | 14 |
| 6.1. Endpoint                                                             | 14 |
| 6.2. Request Parameters                                                   |    |
| 6.3. Response                                                             | 14 |
| 6.4. Usage Example—Retrieve All Activity Records                          | 15 |
| 7. Search Activity Records                                                |    |
| 7.1. Endpoint                                                             |    |
| 7.2. Request Parameters                                                   |    |
| 7.3. Response                                                             | 19 |
| 7.4. Usage Example—Retrieve All Activity Records Matching Search Criteria |    |
| 8. Write Activity Records                                                 |    |
| 8.1. Endpoint                                                             | 23 |
| 8.2. Request Parameters                                                   |    |
| 8.3. Response                                                             | 24 |
| 8.4. Usage Example—Write Data                                             | 24 |
| 9. Post Data                                                              | 27 |
| 9.1. Continuation Mark                                                    | 27 |
| 9.1.1. Schema                                                             |    |

| 9.1.2. Example                                       |    |
|------------------------------------------------------|----|
| 9.2. Search Parameters                               |    |
| 9.2.1. Schema                                        |    |
| 9.2.2. Example                                       |    |
| 9.2.3. Reference for Creating Search Parameters File |    |
| 9.2.3.1. Filters                                     | 41 |
| 9.2.3.2. Operators                                   |    |
| 9.3. Activity Records                                |    |
| 9.3.1. Schema                                        |    |
| 9.3.2. Example                                       |    |
| 9.3.3. Reference for Creating Activity Records       | 50 |
| 10. Response Status Codes                            |    |
| 10.1. Error Details                                  |    |
| 11. Add-Ons                                          |    |
| 11.1. Available Add-Ons                              |    |
| 11.2. Use Add-Ons                                    |    |
| 12. IIS Forwarding                                   | 63 |
| 12.1. Configure IIS Forwarding                       | 63 |
| 12.2. Usage Example—Forward Requests                 |    |
| 13. Security                                         |    |
| 14. Compatibility Notice                             | 72 |
| Index                                                | 73 |

# **1. Introduction**

#### Looking for online version? Check out Netwrix Auditor help center.

This guide is intended for developers and provides instructions on how to use Netwrix Auditor Integration API. It suggests ideas for leveraging Netwrix Auditor audit data with third-party SIEM solutions, explains how to feed data from custom audit sources to the AuditArchive.

**NOTE:** Netwrix warns that Netwrix Auditor Integration API should be used by developers who have prior experience with RESTful architecture and solid understanding of HTTP protocol. Technology and tools overview is outside the scope of the current guide.

This guide is intended for developers and Managed Service Providers. It provides instructions on how to use Netwrix Auditor Configuration API for managing Netwrix Auditor configuration objects.

**NOTE:** It assumed that document readers have prior experience with RESTful architecture and solid understanding of HTTP protocol. Technology and tools overview is outside the scope of the current guide.

## **1.1. Netwrix Auditor Features and Benefits**

Netwrix Auditor is a visibility platform for user behavior analysis and risk mitigation that enables control over changes, configurations and access in hybrid IT environments to protect data regardless of its location. The platform provides security analytics to detect anomalies in user behavior and investigate threat patterns before a data breach occurs.

Netwrix Auditor includes applications for Active Directory, Active Directory Federation Services, Azure AD, Exchange, Office 365, Windows file servers, EMC storage devices, NetApp filer appliances, Nutanix Files, network devices, SharePoint, Oracle Database, SQL Server, VMware, Windows Server, and User Activity. Empowered with a RESTful API, the platform delivers visibility and control across all of your on-premises or cloud-based IT systems in a unified way.

Major benefits:

- Detect insider threats—on premises and in the cloud
- · Pass compliance audits with less effort and expense
- Increase productivity of IT security and operations teams

To learn how Netwrix Auditor can help your achieve your specific business objectives, refer to <u>Netwrix</u> Auditor Best Practices Guide.

## 1.2. How It Works

Netwrix Auditor provides comprehensive auditing of applications, platforms and storage systems. Netwrix Auditor architecture and components interactions are shown in the figure below.

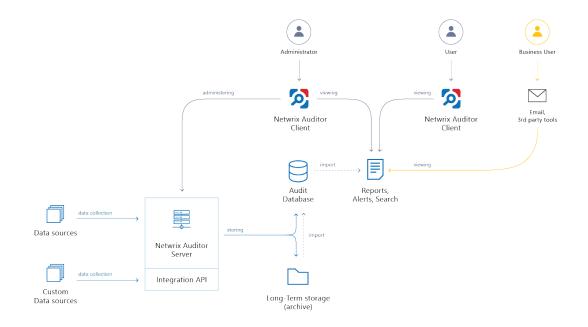

- Netwrix Auditor Server the central component that handles the collection, transfer and processing of audit data from the various data sources (audited systems). Data from the sources not yet supported out of the box is collected using RESTful Integration API.
- Netwrix Auditor Client a component that provides a friendly interface to authorized personnel who can use this console UI to manage Netwrix Auditor settings, examine alerts, reports and search results. Other users can obtain audit data by email or with 3rd party tools for example, reports can be provided to the management team via the intranet portal.
- **Data sources** entities that represent the types of audited systems supported by Netwrix Auditor (for example, Active Directory, Exchange Online, NetApp storage system, and so on), or the areas you are interested in (Group Policy, User Activity, and others).
- Long-Term Archive a file-based repository storage keeps the audit data collected from all your data sources or imported using Integration API in a compressed format for a long period of time. Default retention period is 120 months.
- Audit databases these are Microsoft SQL Server databases used as operational storage. This type of data storage allows you to browse recent data, run search queries, generate reports and alerts.

Typically, data collected from the certain data source (for example, Exchange Server) is stored to the dedicated Audit database and the long-term archive. So, you can configure as many databases as the data sources you want to process. Default retention period for data stored in the Audit database is 180 days.

## 1.2.1. Workflow Stages

General workflow stages are as follows:

- 1. Authorized administrators prepare IT infrastructure and data sources they are going to audit, as recommended in Netwrix Auditor documentation and industry best practices; they use Netwrix Auditor client (management UI) to set up automated data processing.
- 2. Netwrix Auditor collects audit data from the specified data source (application, server, storage system, and so on).

To provide a coherent picture of changes that occurred in the audited systems, Netwrix Auditor can consolidate data from multiple independent sources (event logs, configuration snapshots, change history records, etc.). This capability is implemented with Netwrix Auditor Server and Integration API.

**NOTE:** For details on custom data source processing workflow, refer to the <u>Integration API</u> documentation.

- 3. Audit data is stored to the Audit databases and the repository (Long-Term Archive) and preserved there according to the corresponding retention settings.
- 4. Netwrix Auditor analyzes the incoming audit data and alerts appropriate staff about critical changes, according to the built-in alerts you choose to use and any custom alerts you have created. Authorized users use the Netwrix Auditor Client to view pre-built dashboards, run predefined reports, conduct investigations, and create custom reports based on their searches. Other users obtain the data they need via email or third-party tools.
- 5. To enable historical data analysis, Netwrix Auditor can extract data from the repository and import it to the Audit database, where it becomes available for search queries and report generation.

# 2. Netwrix Auditor Integration API Overview

Netwrix Auditor Integration API—endless integration, auditing and reporting capabilities.

The Netwrix Auditor Integration API provides access to audit data collected by Netwrix Auditor through REST API endpoints. According to the RESTful model, each operation is associated with a URL. Integration API provides the following capabilities:

- **Data in**: Solidify security and meet regulatory compliance standards by enabling visibility into what is going on in any third-party application.
- **Data out**: Further automate your business processes, IT security and operations workflows by enriching third-party solutions with actionable audit data.

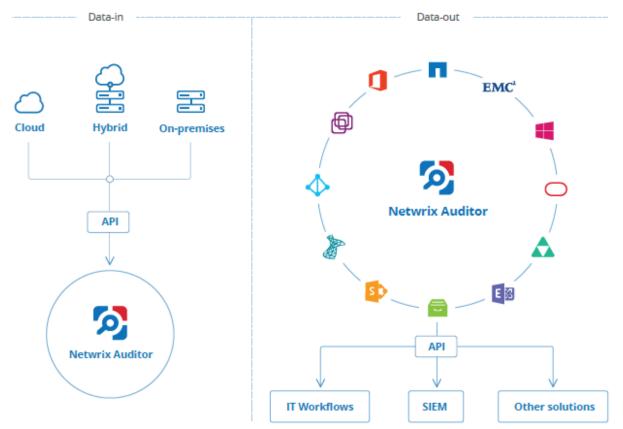

Netwrix Auditor Integration API operates with XML- and JSON-formatted Activity Records—minimal chunks of audit data containing information on *who* changed *what*, *when* and *where* this change was made. XML format is set as default.

With Integration API you can write Activity Records to the SQL Server-based Audit Database and access audit data from remote computers. Also, Netwrix prepares add-ons—sample scripts—to help you integrate your SIEM solutions with Netwrix Auditor.

**Netwrix Auditor Integration API Service** is responsible for processing API requests. This component is installed along with Netwrix Auditor Server and is enabled automatically. By default, Netwrix Auditor Integration API works over HTTPS protocol using an automatically generated certificate. Default communication port is **9699**.

Netwrix does not limit you with applications that can be used with Integration API. You can write RESTful requests using any tool or application you prefer—cURL, Telerik Fiddler, various Google Chrome or Mozilla FireFox plug-ins, etc.

# 3. Prerequisites

## 3.1. Configure Integration API Settings

By default, for communication Netwrix Auditor Integration API uses HTTPS with automatically generated certificate. Default communication port is **9699**.

**NOTE:** Refer to <u>Security</u> for detailed instructions on how to disable HTTPS and manage other API settings.

#### To change port

- 1. In the Netwrix Auditor main window, navigate to the Integration tile.
- 2. Make sure the Leverage Integration API option is set to "On".
- 3. Click **Modify** under the **API settings** section and specify a port number. Windows firewall rule will be automatically created.

**NOTE:** If you use a third-party firewall, you must create a rule for inbound connections manually.

| 2                                                                                                    | Netwrix Auditor - 172.28.6.35 – 🗆 🗙                                                                                                    |
|----------------------------------------------------------------------------------------------------|----------------------------------------------------------------------------------------------------|
| ← Settings<br>Home > Settings                                                                                       |                                                                                                    |
| Audit Database<br>Long-Term Archive<br>Investigations<br>Notifications<br>Tags<br>Licenses<br>About Netwrix Auditor | Integrations Integrate Netwrix Auditor with custom or third-party solutions, and enrich data collected by the product with data from custom data sources. See how you can benefit from the RESTful API and learn more about available add-ons: Netwrix Auditor Add-on Store Leverage Integration API  On API settings Communicate through port: 9699 Note: Windows Firewall rule will be created to allow connections through this port. Modify |
|                                                                                                    | netwrix                                                                                                    |

## 3.2. Configure Audit Database Settings

When you first configure the Audit Database settings in Netwrix Auditor, the product also creates several databases for special purposes, including **Netwrix\_Auditor\_API**. This database is designed to store data imported from the other sources using Netwrix Auditor Integration API.

Make sure the Audit Database settings are configured in Netwrix Auditor. To check or configure these settings, navigate to Settings  $\rightarrow$  Audit Database.

**NOTE:** You cannot use Netwrix Auditor Integration API without configuring the Audit Database.

See <u>Netwrix Auditor Administration Guide</u> for detailed instructions on how to configure SQL Server settings.

# 4. API Endpoints

| Method | Endpoint                                | POST Data                          | Description                                                                |
|--------|-----------------------------------------|------------------------------------|----------------------------------------------------------------------------|
| GET    | /netwrix/api/v1/activity_records/enum   | _                                  | Returns Activity Records.                                                  |
|        |                                         |                                    | See <u>Retrieve Activity</u><br><u>Records</u> for more<br>information.    |
| POST   | /netwrix/api/v1/activity_records/enum   | <u>Continuation</u><br><u>Mark</u> | Returns next 1,000 Activity<br>Records.                                    |
|        |                                         |                                    | See <u>Continuation Mark</u> for more information.                         |
| POST   | /netwrix/api/v1/activity_records/search | <u>Search</u><br>Parameters        | Returns Activity Records matching a criteria defined in search parameters. |
|        |                                         |                                    | See <u>Search Activity Records</u> for more information.                   |
| POST   | /netwrix/api/v1/activity_records/       | Activity Records                   | Writes data to the Audit<br>Database.                                      |
|        |                                         |                                    | See <u>Write Activity Records</u> for more information.                    |

# 5. Authentication

Authentication is required for all endpoints. The following authentication methods are supported:

• NTLM—recommended

**NOTE:** If NTLM authentication is disabled through a group policy, you will not be able to address Netwrix Auditor Server by its IP address.

- Negotiate
- Digest
- Basic

## **5.1. Account Permissions**

Netwrix Auditor restricts control to its configuration and data collected by the product. Role-based access system ensures that only relevant employees and services can access the exact amount of data they need. To be able to retrieve activity records or supply data to the Audit Database, an account must be assigned a role in the product. See <u>Netwrix Auditor Administration Guide</u> for more information about role delegation and assignment procedure.

| То                                               | Required role                                                                                                    |
|--------------------------------------------------|----------------------------------------------------------------------------------------------------|
| Retrieve all activity records and write data     | The user must be assigned the <b>Global administrator</b> role in the product, or be a member of the <b>Netwrix Auditor Administrators</b> group on the computer that hosts Netwrix Auditor Server.                                                                                                    |
| Retrieve all activity records                    | The user must be assigned the <b>Global reviewer</b> role in the product or be a member of the <b>Netwrix Auditor Client Users</b> group on the computer that hosts Netwrix Auditor Server.                                                                                                    |
| Retrieve activity records within a limited scope | The user must be assigned the <b>Reviewer</b> role on a monitoring plan or<br>folder with plans. In this case, Netwrix Auditor Server will retrieve only<br>activity records the user is allowed to review according to the scope<br>delegated (e.g., a scope can be limited to a single domain or file share). |
| Write activity records                           | The user must be assigned the <b>Contributor</b> role in the product.                                                                                                    |

Review the example below to see how to authenticate in cURL:

 curl https://172.28.6.15:9699/netwrix/api/v1/activity\_records/enum -u Enterprise\NetwrixUser:NetwrixIsCool

# 6. Retrieve Activity Records

## 6.1. Endpoint

Use to export data from the Audit Database. By default, first 1,000 Activity Records are returned. To get the next Activity Records, send a POST request to the same endpoint containing a Continuation mark.

| Method | Endpoint                                                                                              | POST Data                   |
|--------|----------------------------------------------------------------------------------------------------|-----------------------------|
| GET    | https://{host:port}/netwrix/api/v1/activity_<br>records/enum{?format=json}{&count=Number}             | _                           |
| POST   | <pre>https://{host:port}/netwrix/api/v1/activity_ records/enum{?format=json}{&amp;count=Number}</pre> | <u>Continuation</u><br>Mark |

## **6.2. Request Parameters**

| Parameter    | Mandatory | Description                                                                                                    |
|--------------|-----------|----------------------------------------------------------------------------------------------------|
| host:port    | Yes       | Replace with the IP address or a name of your Netwrix Auditor<br>Server host and port (e.g., <i>172.28.6.15:9699, stationwin12:9699,</i><br><i>WKSWin2012.enterprise.local:9699</i> ). |
|              |           | <b>NOTE:</b> With enabled HTTPS, provide the computer name as it appears in certificate properties.                                                                                    |
| format=json  | No        | Add this parameter to retrieve data in JSON format. Otherwise,<br>XML-formatted Activity Records will be returned.                                                                     |
| count=Number | No        | Add this parameter to define the number of Activity Records to be exported. Replace Number with a number (e.g., &count=1500).                                                          |

**NOTE:** Optional parameters (format and count) can be provided in any order. The first parameter must start with ?, others are joined with &, no spaces required (e.g., ?format=json&count=1500).

## 6.3. Response

| Request Status | Response                                                                                                    |
|----------------|----------------------------------------------------------------------------------------------------|
| Success        | The HTTP status code in the response header is <b>200 OK</b> . The response body contains Activity Records and <u>Continuation Mark</u> . |

| Request Status | Response                            |                                        |
|----------------|-------------------------------------|----------------------------------------|
|                | HTTP/1.1 200 OK                     | HTTP/1.1 200 OK                        |
|                | Server: Microsoft-HTTPAPI/2.0       | Server: Microsoft-HTTPAPI/2.0          |
|                | Content-Length: 311896              | Of Content-Length: 311896              |
|                | Content-Type: application/xml       | Content-Type: application/json         |
|                | Date: Fri, 08 Apr 2017 13:56:22 GMT | Date: Fri, 08 Apr 2017 13:56:22 GMT    |
| Error          | The header status code is an error  | code. Depending on the error code, the |

Error The header status code is an error code. Depending on the error code, the response body may contain an error object. See <u>Response Status Codes</u> for more information.

## 6.4. Usage Example—Retrieve All Activity Records

This example describes how to retrieve all Activity Records from the Audit Database.

1. Send a GET request. For example:

XM

| Format | Request                                                                                                    |
|--------|----------------------------------------------------------------------------------------------------|
| XML    | curl https://WKSWin2012:9699/netwrix/api/v1/activity_<br>records/enum -u Enterprise\NetwrixUser:NetwrixIsCool             |
| JSON   | curl https://WKSWin2012:9699/netwrix/api/v1/activity_<br>records/enum?format=json -u Enterprise\NetwrixUser:NetwrixIsCool |

2. Receive the response. Activity Records are retrieved according to the account's delegated scope. Below is an example of a successful GET request. The status is **200 OK**. For XML, a response body contains the ActivityRecordList root element with Activity Records and a Continuation mark inside. For JSON, a response body contains the ActivityRecordList array with Activity Records collected in braces {} and a Continuation mark.

| xml version="1.0" standalone="yes"?                                                                   |
|----------------------------------------------------------------------------------------------------|
| <activityrecordlist xmlns="http://schemas.netwrix.com/api/v1/activity_records/"></activityrecordlist> |
| <continuationmark>PG5yPjxuIG49IntFNzAPjwvYT48L24+PC9ucj4A</continuationmark>                          |
| <activityrecord></activityrecord>                                                                     |
| <monitoringplan></monitoringplan>                                                                     |
| <name>AD Monitoring</name>                                                                            |
| <id>{42F64379-163E-4A43-A9C5-4514C5A23798}</id>                                                       |
|                                                                                                    |
| <datasource>Active Directory</datasource>                                                             |
| <item></item>                                                                                         |
| <name>enterprise.local (Domain)</name>                                                                |
|                                                                                                    |
|                                                                                                    |

6. Retrieve Activity Records

```
<ObjectType>user</ObjectType>
<RID>20160215110503420B9451771F5964A9EAC0A5F35307EA155</RID>
<What>\local\enterprise\Users\Jason Smith</What>
<Action>Added</Action>
<When>2017-02-14T15:42:34Z</When>
<Where>EnterpriseDC1.enterprise.local</Where>
<Who>ENTERPRISE\Administrator</Who>
<Workstation>EnterpriseDC1.enterprise.local</Workstation>
</ActivityRecord>
<ActivityRecord>
<ActivityRecord>...</ActivityRecord>
<ActivityRecord>...</ActivityRecord>
```

```
</ActivityRecordList>
```

#### JSON

```
"ActivityRecordList": [
  "Action": "Added",
   "MonitoringPlan" : {
    "ID": "{42F64379-163E-4A43-A9C5-4514C5A23798}",
    "Name": "AD Monitoring"
    },
   "DataSource": "Active Directory",
   "Item": {"Name": "enterprise.local (Domain)"},
   "ObjectType": "user",
   "RID": "20160215110503420B9451771F5964A9EAC0A5F35307EA155",
   "What": "\\local\\enterprise\\Users\\Jason Smith",
   "When": "2017-02-14T15:42:34Z",
   "Where": "EnterpriseDC1.enterprise.local",
  "Who": "ENTERPRISE\\Administrator",
   "Workstation": "EnterpriseDC1.enterprise.local"
 },
 {...},
 {...}
],
"ContinuationMark": "PG5yPjxuIG49IntFNzA...PjwvYT48L24+PC9ucj4A"
```

3. Continue retrieving Activity Records. Send a POST request containing this Continuation mark to the same endpoint. See <u>Continuation Mark</u> for more information.

#### XML

}

```
curl -H "Content-Type: application/xml; Charset=UTF-8"
https://WKSWin2012:9699/netwrix/api/v1/activity_records/enum -u
Enterprise\NetwrixUser:NetwrixIsCool --data-binary @C:\APIdocs\ContMark.xml
```

```
<?xml version="1.0" standalone="yes"?>
<ContinuationMark xmlns="http://schemas.netwrix.com/api/v1/activity_records/">
PG5yPjxuIG49IntFNzA...PjwvYT48L24+PC9ucj4A+PC9ucj4A
</ContinuationMark>
JSON
curl -H "Content-Type: application/json; Charset=UTF-8"
https://WKSWin2012:9699/netwrix/api/v1/activity_records/enum?format=json -u
Enterprise\NetwrixUser:NetwrixIsCool --data-binary
@C:\APIdocs\ContMark.json
```

"PG5yPjxuIG49IntFNzA...PjwvYT48L24+PC9ucj4A+PC9ucj4A"

- NOTE: Ensure to pass information about transferred data, including Content-Type:application/xml or application/json and encoding. The syntax greatly depends on the tool you use.
- 4. Receive the next response. On success, the status is 200 OK. For XML, a response body contains the ActivityRecordList root element with next Activity Records and a new Continuation mark inside. For JSON, a response body contains the ActivityRecordSearch array with next Activity Records collected in braces {} and a new Continuation mark.
- 5. Continue retrieving Activity Records. Send POST requests containing new Continuation marks until you receive a 200 OK response with no Activity Records inside the ActivityRecordList. It means you reached the end of the Audit Database.

The search functionality in the Netwrix Auditor Integration API reproduces interactive search available in the Netwrix Auditor client. See <u>Netwrix Auditor Intelligence Guide</u> for detailed instruction on how to search and filter audit data.

As the interactive search in the Netwrix Auditor client, this REST API endpoint allows you to retrieve Activity Records matching a certain criteria. You can create your own set of filters in the Search parameters file. See <u>Search Parameters</u> for more information. Activity Records are retrieved according to the account's delegated scope.

## 7.1. Endpoint

To retrieve Activity Records matching a certain criteria, send a POST request containing search parameters (also may include a Continuation mark). See <u>Search Parameters</u> for more information.

| Method | Endpoint                                                                                    | POST Data                   |
|--------|---------------------------------------------------------------------------------------------|-----------------------------|
| POST   | https://{host:port}/netwrix/api/v1/activity_<br>records/search{?format=json}{&count=Number} | <u>Search</u><br>Parameters |

## 7.2. Request Parameters

| Parameter    | Mandatory | Description                                                                                                    |
|--------------|-----------|----------------------------------------------------------------------------------------------------|
| host:port    | Yes       | Replace with the IP address or a name of your Netwrix Auditor<br>Server host and port (e.g., <i>172.28.6.15:9699, stationwin12:9699,</i><br><i>WKSWin2012.enterprise.local:9699</i> ). |
|              |           | <b>NOTE:</b> With enabled HTTPS, provide the computer name as it appears in certificate properties.                                                                                    |
| format=json  | No        | Add this parameter to retrieve data in JSON format. Otherwise, XML-formatted Activity Records will be returned.                                                                        |
| count=Number | No        | Add this parameter to define the number of Activity Records to be exported. Replace Number with a number (e.g., ?count=1500).                                                          |

**NOTE:** Optional parameters (format and count) can be provided in any order. The first parameter must start with ?, others are joined with &, no spaces required (e.g., ?format=json&count=1500).

## 7.3. Response

| Request Status | Response                                                                      |                                                                     |  |  |
|----------------|-------------------------------------------------------------------------------|---------------------------------------------------------------------|--|--|
| Success        | The HTTP status code in the responsion contains Activity Records and Continua | e header is <b>200 OK</b> . The response body<br><u>cion Mark</u> . |  |  |
|                | HTTP/1.1 200 OK                                                               | HTTP/1.1 200 OK                                                     |  |  |
|                | Server: Microsoft-HTTPAPI/2.0                                                 | Server: Microsoft-HTTPAPI/2.0                                       |  |  |
|                | Content-Length: 311896                                                        | Or Content-Length: 311896                                           |  |  |
|                | Content-Type: application/xml                                                 | Content-Type: application/json                                      |  |  |
|                | Date: Fri, 08 Apr 2017 13:56:22 GMT                                           | Date: Fri, 08 Apr 2017 13:56:22 GMT                                 |  |  |
|                |                                                                               |                                                                     |  |  |

Error

The header status code is an error code. Depending on the error code, the response body may contain an error object. See <u>Response Status Codes</u> for more information.

## 7.4. Usage Example—Retrieve All Activity Records Matching Search Criteria

This example describes how to retrieve all Activity Records matching search criteria.

1. Send a POST request containing search parameters. See <u>Search Parameters</u> for more information.

For example, this request retrieves Activity Records where administrator added new objects to the Active Directory domain. Groups and group policies are not taken into account. Changes could only occur between September 16, 2016 and March 16, 2017.

| <pre>curl -H "Content-Type:application/xml; Charset=UTF-8"<br/>https://WKSWin2012:9699/netwrix/api/v1/activity_records/search -u<br/>Enterprise\NetwrixUser:NetwrixIsCooldata-binary @C:\APIdocs\Search.xml</pre> |
|----------------------------------------------------------------------------------------------------|
| xml version="1.0" standalone="yes"?                                                                                                    |
| <activityrecordsearch xmlns="http://schemas.netwrix.com/api/v1/activity_&lt;br&gt;records/"></activityrecordsearch>                                                                                               |
| <filterlist></filterlist>                                                                                                    |
| <who>Administrator</who>                                                                                                    |
| <datasource>Active Directory</datasource>                                                                                                    |
| <action>Added</action>                                                                                                    |
| <objecttype operator="DoesNotContain">Group</objecttype>                                                                                                    |
| <when></when>                                                                                                    |
| <from>2016-09-16T16:30:00+11:00</from>                                                                                                    |
| <to>2017-03-16T00:002</to>                                                                                                    |
|                                                                                                    |
|                                                                                                    |

</FilterList>

</ActivityRecordSearch>

#### JSON

```
curl -H "Content-Type:application/json; Charset=UTF-8"
https://WKSWin2012:9699/netwrix/api/v1/activity records/ search?format=json
-u Enterprise\NetwrixUser:NetwrixIsCool --data-binary
@C:\APIdocs\Search.json
{
 "FilterList": {
  "Who": "Administrator",
  "DataSource": "Active Directory",
  "Action": "Added",
  "ObjectType": { "DoesNotContain": "Group"},
  "When": {
   "From": "2016-09-16T16:30:00+11:00",
    "To": "2017-03-16T00:00:00Z"
  }
 }
}
```

- NOTE: Ensure to pass information about transferred data, including Content-Type:application/xml or application/json and encoding. The syntax greatly depends on the tool you use.
- 2. Receive the response. Activity Records are retrieved according to the account's delegated scope. Below is an example of a successful search request. The status is 200 OK. For XML, a response body contains the ActivityRecordList root element with Activity Records matching filter criteria and a Continuation mark inside. For JSON, a response body contains the ActivityRecordList array with Activity Records matching filter criteria and collected in braces {}, and a Continuation mark.

## 

```
<RID>20160215110503420B9451771F5964A9EAC0A5F35307EA155</RID>
<What>\local\enterprise\Users\Jason Smith</What>
<Action>Added</Action>
<When>2017-02-14T15:42:34Z</When>
<Where>EnterpriseDC1.enterprise.local</Where>
<Who>ENTERPRISE\Administrator</Who>
<Workstation>EnterpriseDC1.enterprise.local</Workstation>
</ActivityRecord>
<ActivityRecord>
</ActivityRecord>
</ActivityRecord>
</ActivityRecord>
</ActivityRecord>
</ActivityRecord>
</ActivityRecord>
</ActivityRecord>
</ActivityRecord>
</ActivityRecord>
</ActivityRecord>
</ActivityRecord>
</ActivityRecord>
</ActivityRecord>
</ActivityRecord>
</ActivityRecord>
</ActivityRecord>
</ActivityRecord>
</ActivityRecord>
</ActivityRecord>
</ActivityRecord>
</ActivityRecord>
</ActivityRecord>
</ActivityRecord>
</ActivityRecord>
</ActivityRecord>
</ActivityRecord>
</ActivityRecord>
</ActivityRecord>
</ActivityRecord>
</ActivityRecord>
</ActivityRecord>
</ActivityRecord>
</ActivityRecord>
</ActivityRecord>
</ActivityRecord>
</ActivityRecord>
</ActivityRecord>
</ActivityRecord>
</ActivityRecord>
</ActivityRecord>
</ActivityRecord>
</ActivityRecord>
</ActivityRecord>
</ActivityRecord>
</ActivityRecord>
</ActivityRecord>
</ActivityRecord>
</ActivityRecord>
</ActivityRecord>
</ActivityRecord>
</ActivityRecord>
</ActivityRecord>
</ActivityRecord>
</ActivityRecord>
</ActivityRecord>
</ActivityRecord>
</ActivityRecord>
</ActivityRecord>
</ActivityRecord>
</ActivityRecord>
</ActivityRecord>
</ActivityRecord>
</ActivityRecord>
</ActivityRecord>
</ActivityRecord>
</ActivityRecord>
</ActivityRecord>
</ActivityRecord>
</ActivityRecord>
</ActivityRecord>
</ActivityRecord>
</ActivityRecord>
</ActivityRecord>
</ActivityRecord>
</ActivityRecord>
</ActivityRecord>
</ActivityRecord>
</ActivityRecord>
</ActivityRecord>
</ActivityRecord>
</ActivityRecord>
</ActivityRecord>
</ActivityRecord>
</ActivityRecord>
</ActivityRecord>
</ActivityRecord>
</ActivityRecord>
</ActivityRecord>
</ActivityRecord>
</ActivityRecord>
</ActivityRecord>
</ActivityRecord>
</ActivityRecord>
</ActivityRecord>
</Activ
```

## JSON

```
{
 "ActivityRecordList": [
  {
    "Action": "Added",
    "MonitoringPlan" : {
     "ID": "{42F64379-163E-4A43-A9C5-4514C5A23798}",
     "Name": "AD Monitoring"
     },
    "DataSource": "Active Directory",
    "Item": {"Name": "enterprise.local (Domain)"},
    "ObjectType": "user",
    "RID": "20160215110503420B9451771F5964A9EAC0A5F35307EA155",
    "What": "\\local\\enterprise\\Users\\Jason Smith",
    "When": "2017-02-14T15:42:34Z",
    "Where": "EnterpriseDC1.enterprise.local",
    "Who": "ENTERPRISE\\Administrator",
    "Workstation": "EnterpriseDC1.enterprise.local"
  },
  \{\ldots\},\
  \{\ldots\}
 ],
 "ContinuationMark": "PG5yPjxuIG49IntFNzA...PjwvYT48L24+PC9ucj4A"
}
```

3. Continue retrieving Activity Records. Send a POST request containing your search parameters and this Continuation mark to the same endpoint. See Continuation Mark for more information.

## XML

```
curl -H "Content-Type:application/xml; Charset=UTF-8"
https://WKSWin2012:9699/netwrix/api/v1/activity_records/search -u
Enterprise\NetwrixUser:NetwrixIsCool --data-binary @C:\APIdocs\Search.xml
<?xml version="1.0" standalone="yes"?>
```

```
<ActivityRecordSearch xmlns="http://schemas.netwrix.com/api/v1/activity_
records/">
<ContinuationMark>PG5yPjxuIG49IntFNzA...PjwvYT48L24+PC9ucj4A+PC9ucj4A</Continua
tionMark>
<FilterList>
<Who>Administrator</Who>
<DataSource>Active Directory</DataSource>
<Action>Added</Action>
<ObjectType Operator="DoesNotContain">Group</ObjectType>
<When>
<From>2016-09-16T16:30:00+11:00</From>
<To>2017-03-16T00:00:00Z</To>
</When>
</FilterList>
```

#### JSON

```
curl -H "Content-Type:application/json; Charset=UTF-8"
https://WKSWin2012:9699/netwrix/api/v1/activity records/search?format=json
-u Enterprise\NetwrixUser:NetwrixIsCool --data-binary
@C:\APIdocs\Search.json
{
 "ContinuationMark": "PG5yPjxuIG49IntFNzA...PjwvYT48L24+PC9ucj4A+PC9ucj4A",
 "FilterList": {
  "Who": "Administrator",
  "DataSource": "Active Directory",
  "Action": "Added",
  "ObjectType": { "DoesNotContain": "Group"},
  "When": {
   "From": "2016-09-16T16:30:00+11:00",
    "To": "2017-03-16T00:00:00Z"
  }
 }
}
```

- NOTE: Ensure to pass information about transferred data, including Content-Type:application/xml or application/json and encoding. The syntax greatly depends on the tool you use.
- 4. Receive the next response. On success, the status is 200 OK. For XML, a response body contains the ActivityRecordList root element with next Activity Records and a new Continuation mark inside. For JSON, a response body contains the ActivityRecordSearch array with next Activity Records collected in braces {} and a new Continuation mark.
- 5. Continue retrieving Activity Records. Send POST requests containing your search parameters with new Continuation marks until you receive a **200 OK** response with no Activity Records inside the ActivityRecordList. It means you retrieved all Activity Records matching your search criteria.

# 8. Write Activity Records

## 8.1. Endpoint

Write data to the Audit Database and to the Long-Term Archive. By default, all imported data is written to a special **Netwrix\_Auditor\_API** database and recognized as the **Netwrix API** data source. This data is not associated with any monitoring plan in the product. You can associate Activity Records with a plan, in this case data will be written to a database linked to this plan. Make sure the plan you specify is already created in Netwrix Auditor, the **Netwrix API** data source is added to the plan and enabled for monitoring.

To feed data, send a POST request containing Activity Records. The user sending a request must be assigned the **Contributor** role in Netwrix Auditor. After feeding data to the Audit Database it will become available for search in the Netwrix Auditor client and through <u>/netwrix/api/v1/activity\_records/search</u> and <u>/netwrix/api/v1/activity\_records/enum</u> endpoints.

| Method | Endpoint                                                                         | POST Data                         |
|--------|----------------------------------------------------------------------------------|-----------------------------------|
| POST   | <pre>https:// {host:port}/netwrix/api/v1/activity_ records/ {?format=json}</pre> | <u>Activity</u><br><u>Records</u> |

**NOTE:** Netwrix recommends limiting the input Activity Records file to 50MB and maximum 1,000 Activity Records.

## 8.2. Request Parameters

| Parameter    | Mandatory | Description                                                                                                    |
|--------------|-----------|----------------------------------------------------------------------------------------------------|
| host:port    | Yes       | Replace with the IP address or a name of your Netwrix Auditor<br>Server host and port (e.g., <i>172.28.6.15:9699, stationwin12:9699,</i><br><i>WKSWin2012.enterprise.local:9699</i> ). |
|              |           | <b>NOTE:</b> With enabled HTTPS, provide the computer name as it appears in certificate properties.                                                                                    |
| ?format=json | No        | Add this parameter to write data in JSON format. Otherwise,<br>Netwrix Auditor Server will expect XML-formatted Activity Records<br>and will consider JSON invalid.                    |

## 8.3. Response

| Request Status                                                                                                    | Response                                                                            |
|----------------------------------------------------------------------------------------------------|-------------------------------------------------------------------------------------|
| Success                                                                                                    | The HTTP status code in the response header is <b>200 OK</b> and the body is empty. |
|                                                                                                    | HTTP/1.1 200 OK                                                                     |
|                                                                                                    | Server: Microsoft-HTTPAPI/2.0                                                       |
|                                                                                                    | Content-Length: 0                                                                   |
|                                                                                                    | Content-Type: text/plain                                                            |
|                                                                                                    | Date: Fri, 08 Apr 2017 13:56:22 GMT                                                 |
| Error The header status code is an error code. Depending on the error code response body may contain an error object. See <u>Response Status Codes</u> for information. |                                                                                     |

## 8.4. Usage Example—Write Data

This example describes how to feed Activity Records to the Audit Database.

1. Send a POST request containing Activity Records. See <u>Activity Records</u> for more information. For example:

| XML                                                                                                    |
|----------------------------------------------------------------------------------------------------|
| curl -H "Content-Type:application/xml; Charset=UTF-8"<br>https://WKSWin2012:9699/netwrix/api/v1/activity_records/ -u<br>Enterprise\NetwrixUser:NetwrixIsCooldata-binary @C:\APIdocs\Input.xml                                                                 |
| <pre><?xml version="1.0" encoding="utf-8"?> <activityrecordlist xmlns="http://schemas.netwrix.com/api/v1/activity_records/"></activityrecordlist></pre>                                                                                                    |
| <action>Added</action><br><what>Databases\ReportServer\Stored Procedures\dbo.sp_New</what><br><monitoringplan><br/><name>Integrations and custom sources</name><br/></monitoringplan><br><where>WKSWin12SQL</where><br><when>2017-02-19T03:43:49-11:00</when> |
| <pre>2017-02-19103:43:49-11:00</pre> Modified Mailbox /ObjectType Shared Mailbox /What                                                                                                    |

8. Write Activity Records

```
<When>2017-02-10T14:46:00Z</When>
<Where>BLUPR05MB1940</Where>
<Who>admin@enterprise.onmicrosoft.com</Who>
<DetailList>
<Detail>
<PropertyName>Custom_Attribute</PropertyName>
<Before>1</Before>
<After>2</After>
</Detail>
</DetailList>
</ActivityRecord>
</ActivityRecordList>
```

#### JSON

```
curl -H "Content-Type:application/json; Charset=UTF-8"
https://WKSWin2012:9699/netwrix/api/v1/activity_records/?format=json -u
Enterprise\NetwrixUser:NetwrixIsCool --data-binary @C:\APIdocs\Input.json
```

```
[
 {
  "Who": "Admin",
  "ObjectType": "Stored Procedure",
  "Action": "Added",
  "MonitoringPlan": {"Name": "Integrations and custom sources"},
  "What": "Databases\\ReportServer\\Stored Procedures\\dbo.sp New",
  "Where": "WKSWin12SQL",
  "When": "2017-02-19T03:43:49-11:00"
 },
 {
  "Action": "Modified",
  "ObjectType": "Mailbox",
  "What": "Shared Mailbox",
  "When": "2017-02-10T14:46:00Z",
  "Where": "BLUPR05MB1940",
  "Who": "admin@enterprise.onmicrosoft.com",
  "DetailList": [
    {
     "PropertyName": "Custom Attribute",
     "Before": "1",
     "After": "2"
    }
  ]
]
```

NOTE: Ensure to pass information about transferred data, including Content-Type:application/xml or application/json and encoding. The syntax greatly depends on the tool you use. 2. Receive the response. Below is an example of a successful write request. The status is **200 OK** and the body is empty.

```
HTTP/1.1 200 OK
Server: Microsoft-HTTPAPI/2.0
Content-Length: 0
Content-Type: text/plain
Date: Fri, 08 Apr 2017 13:56:22 GMT
```

- 3. Send more POST requests containing Activity Records if necessary.
- 4. Check that posted data is now available in the Audit Database. Run a search request to <u>/netwrix/api/v1/activity\_records/search</u> endpoint or use interactive search in the Netwrix Auditor client. For example:

| 0 | Netwrix Auditor                      |                  |           |                         |                       |               | – 0 ×                |
|---|--------------------------------------|------------------|-----------|-------------------------|-----------------------|---------------|----------------------|
|   | ← Search                             | wно 🦻            | ACTION    |                         | () WHEN               |               | Tools                |
|   | C Data source "Netwrix API"          | ×                |           |                         |                       |               |                      |
|   |                                      | 🖸 Open in ne     | ew window | SEARCH                  | 器 Advanced            | i mode        |                      |
|   | Who                                  | Object type      | Action    | What                    |                       | Where         | When                 |
| ⊳ | Admin                                | Stored Procedure | Added     | Databases\ReportServer\ | Stored Procedures\dbo | WKSWin12SQL   | 2/19/2017 9:43:49 AM |
|   |                                      |                  |           |                         |                       |               |                      |
| ⊳ | admin@enterprise.onmicrosoft.com     | Mailbox          | Modified  | Shared Mailbox          |                       | BLUPR05MB1940 | 2/10/2017 9:46:00 AM |
|   | Custom_Attribute changed from "1" to | "2"              |           |                         |                       |               |                      |

NOTE: For input Activity Records, the data source in set to Netwrix API.

| ← All da         | ta 📮 сору                                           |
|------------------|-----------------------------------------------------|
| Who:             | Admin                                               |
| Object type:     | Stored Procedure                                    |
| Data source:     | Netwrix API                                         |
| Monitoring plan: | Integrations and custom sources                     |
| Action:          | Added                                               |
| What:            | Databases\ReportServer\Stored Procedures\dbo.sp_New |
| Where:           | WKSWin12SQL                                         |
| When:            | 2/19/2017 9:43:49 AM                                |

# 9. Post Data

While running requests to Netwrix Auditor Integration API endpoints, you will need to post data, e.g., a Continuation mark in order to continue retrieving Activity Records, Search parameters to find Activity Records matching your search, or Activity Records you want to feed to the Audit Database. Data is sent in the request body and must be formatted according to XML convention and compatible with Netwrix-provided XSD schemas.

In Netwrix Auditor 9.0, Netwrix has updated API schemas. Make sure to check and update your custom scripts and add-ons. See <u>Compatibility Notice</u> for more information.

**NOTE:** The file must be formatted in accordance with XML standard. The following symbols must be replaced with corresponding XML entities: & (ampersand), < (less than), and > (greater than) symbols.

| Symbol                       | XML entity                      |
|------------------------------|---------------------------------|
| &                            | &                               |
| e.g., Ally <b>&amp;</b> Sons | e.g., Ally <b>&amp;</b> Sons    |
| <                            | <                               |
| e.g., CompanyDC<100          | e.g., CompanyDC <b>&lt;</b> 100 |
| >                            | >                               |
| e.g., ID>500                 | e.g., ID <b>&gt;</b> 500        |

Also, Netwrix allows transferring data in JSON format (organized as name and value pairs). JSON file must be formatted in accordance with JSON specification. Special characters in JSON strings must be preceded with the \ character: " (double quotes), / (slash), \ (backslash). E.g., "\\local\\enterprise\\Users\\Jason Smith". Trailing comma is not supported.

Review the following for additional information:

- Continuation Mark
- Search Parameters
- <u>Activity Records</u>

## 9.1. Continuation Mark

When exporting data from the Audit Database, a successful response includes:

- For XML—A <ContinuationMark> inside the <ActivityRecordsList> root element.
- For JSON—An object with the "ContinuationMark" field.

Continuation mark is a checkpoint, use it to retrieve data starting with the next Activity Record.

| Method | Endpoint                                | Description                                               |
|--------|-----------------------------------------|-----------------------------------------------------------|
| POST   | /netwrix/api/v1/activity_records/enum_  | Returns next Activity Records.                            |
| POST   | /netwrix/api/v1/activity_records/search | Returns next Activity Records matching a filter criteria. |

Send a POST request containing Continuation mark to the following endpoints:

NOTE: Ensure to pass information about transferred data, including Content-Type:application/xml or application/json and encoding. The syntax greatly depends on the tool you use.

You can send as many POST requests as you want. A new response returns next Activity Records and a new Continuation mark. Once all the Activity Records are retrieved, you will receive a **200 OK** response with no Activity Records inside the ActivityRecordList root element (XML) or array (JSON).

## 9.1.1. Schema

Copy the contents of ContinuationMark to a separate XML or JSON file (e.g., ContMark.xml).

| Format | Schema description                                                                                                    |
|--------|----------------------------------------------------------------------------------------------------|
| XML    | The file must be compatible with the XML schema. On the computer where Netwrix Auditor Server resides, you can find XSD file under <i>Netwrix_Auditor_installation_folder\Audit Core\API Schemas</i> . |
|        | The ContinuationMark root element contains a value previously returned by Netwrix Auditor Integration API.                                                                                             |
| JSON   | JSON-formatted Continuation mark includes the field value in quotes.                                                                                                    |

If you want to retrieve next Activity Records for your search, include the Continuation mark to your Search parameters file. See <u>Search Parameters</u> for more information.

## 9.1.2. Example

| XML                                                                                               |  |  |
|---------------------------------------------------------------------------------------------------|--|--|
| Retrieve Activity Records                                                                         |  |  |
| xml version="1.0" standalone="yes"?                                                               |  |  |
| <continuationmark xmlns="http://schemas.netwrix.com/api/v1/activity_records/"></continuationmark> |  |  |
| PG5yPjxuIG49IntFNzAPjwvYT48L24+PC9ucj4A+PC9ucj4A                                                  |  |  |
|                                                                                                   |  |  |

9. Post Data

#### Search Activity Records

<?xml version="1.0" standalone="yes"?>

```
<ActivityRecordSearch xmlns="http://schemas.netwrix.com/api/v1/activity_records/">
<ContinuationMark>PG5yPjxuIG49IntFNzA...PjwvYT48L24+PC9ucj4A+PC9ucj4A</ContinuationM
ark>
```

<FilterList>

<Who>Administrator</Who>

<DataSource>Active Directory</DataSource>

<Action>Added</Action>

<ObjectType Operator="DoesNotContain">Group</ObjectType>

<When>

<From>2016-09-16T16:30:00+11:00</from>

```
<To>2017-03-16T00:00:00Z</To>
```

</When>

</FilterList>

</ActivityRecordSearch>

#### JSON

#### **Retrieve Activity Records**

```
"PG5yPjxuIG49IntFNzA...PjwvYT48L24+PC9ucj4A"
```

#### Search Activity Records

```
{
   "ContinuationMark": "PG5yPjxuIG49IntFNzA...PjwvYT48L24+PC9ucj4A+PC9ucj4A",
   "FilterList": {
    "Who": "Administrator",
    "DataSource": "Active Directory",
    "Action": "Added",
    "ObjectType": { "DoesNotContain": "Group"},
    "When": {
        "From": "2016-09-16T16:30:00+11:00",
        "To": "2017-03-16T00:002"
      }
   }
}
```

## 9.2. Search Parameters

Send the search parameters in the POST request body to narrow down the search results returned by the <u>/netwrix/api/v1/activity\_records/search</u> endpoint. The Search parameters file includes one or more filters with operators and values (e.g., to find entries where *data source* is *SharePoint*); it may also contain a <u>Continuation Mark</u>. Generally, the Search parameters file looks similar to the following:

9. Post Data

#### XML

```
<?xml version="1.0" encoding="utf-8"?>
<ActivityRecordSearch xmlns="http//schemas.netwrix.com/api/v1/activity_records/">
        <ContinuationMark>Continuation mark</ContinuationMark>
        <FilterList>
        <Filter1>Value</Filter1>
        <Filter2>Value</Filter2>
        <Filter2>Value2</Filter2>
        <Filter3 Operator="MatchType1">Value1</Filter3>
        <Filter4>Value1</Filter4>
        <Filter4>Value1</Filter4>
        <Filter4 Operator="MatchType">Value2</Filter4>
        </FilterList>
        <//ActivityRecordSearch>
```

#### JSON

```
{
  "ContinuationMark": "Continuation Mark",
  "FilterList": {
    "Filter1": "Value",
    "Filter2": [ "Value1", "Value2" ],
    "Filter3": {
    "MatchType1": "Value1",
    "MatchType2": "Value2"
    },
    "Filter4": [ "Value1", { "MatchType": "Value2" } ]
}
```

NOTE: Ensure to pass information about transferred data, including Content-Type:application/xml or application/json and encoding. The syntax greatly depends on the tool you use.

## 9.2.1. Schema

# FormatSchema descriptionXMLThe file must be compatible with the XML schema. On the computer where Netwrix<br/>Auditor Server resides, you can find XSD file under Netwrix\_Auditor\_installation\_folder\Audit<br/>Core\API Schemas.The ActivityRecordSearch root element includes the FilterList element with one<br/>or more Filter elements inside. The root element may contain a ContinuationMark<br/>element.Each Filter specified within the FilterList must have a value to search for. The

#### Format Schema description

element may also include a modifier—a match type operator.

**NOTE: minOccurs="0"** indicates that element is optional and may be absent in the Search parameters.

```
<?xml version="1.0" encoding="utf-8"?>
<xs:schema xmlns:xs="<u>http://www.w3.org/2001/XMLSchema</u>"
    targetNamespace="<u>http://schemas.netwrix.com/api/v1/activity_records/</u>"
    xmlns="<u>http://schemas.netwrix.com/api/v1/activity_records/</u>"
    elementFormDefault="qualified">
```

<xs:complexType name="Label"/>

<xs:simpleType name="ActionEnum">...</xs:simpleType>

<xs:complexType name="StringFilter">...</xs:complexType>

<xs:complexType name="StringFilterNVa">...</xs:complexType>

<xs:complexType name="StringFilterNVa">...</xs:complexType>

<xs:complexType name="StringFilterNTe">...</xs:complexType>

<xs:complexType name="StringFilterNVa">...</xs:complexType>

<xs:complexType name="ActionFilter">...</xs:complexType>

<xs:complexType name="DateTimeFilter">...</xs:complexType>

<xs:element name="ActivityRecordS">...</xs:element>

</xs:schema>

JSON The FilterList object includes with one or more Filter entries inside. JSON may contain a ContinuationMark object. Each Filter specified within the FilterList must have a value to search for. The entry may also include a modifier—a match type operator.

Review the following for additional information:

- Filters
- Operators

## 9.2.2. Example

#### XML

```
<?xml version="1.0" encoding="utf-8"?>
```

<ActivityRecordSearch xmlns="http://schemas.netwrix.com/api/v1/activity\_records/"> <FilterList>

9. Post Data

```
<Who Operator="NotEqualTo">Administrator</Who>
<MonitoringPlan>My Hybrid Cloud enterprise</MonitoringPlan>
<DataSource>Active Directory</DataSource>
<DataSource Operator="StartsWith">Exchange</DataSource>
<Action>Removed</Action>
<Action>Added</Action>
<ObjectType Operator="DoesNotContain">Group</ObjectType>
<When>
<From>2016-01-16T16:30:00+11:00</From>
<To>2017-01-01T00:00:00Z</To>
</When>
</FilterList>
```

</ActivityRecordSearch>

## JSON

```
{
  "FilterList": {
   "Who": { "NotEqualTo": "Administrator" },
   "MonitoringPlan": "My Hybrid Cloud enterprise",
   "DataSource": [ "Active Directory", { "StartsWith": "Exchange" } ],
   "Action": [ "Added", "Removed" ],
   "ObjectType": { "DoesNotContain": "Group" },
   "When": {
    "From": "2016-01-16T16:30:00+11:00",
    "To": "2017-01-01T00:00:00Z"
    }
}
```

## 9.2.3. Reference for Creating Search Parameters File

Review this section to learn more about operators and how to apply them to Activity Record filters to create a unique search. You can:

• Add different filters to your search. Search results will be sorted by all selected filters since they work as a logical AND.

| Format | Example                                                                                                    |  |
|--------|----------------------------------------------------------------------------------------------------|--|
| XML    | <who operator="Equals">Admin</who><br><datasource operator="NotEqualTo">Active Directory</datasource><br><what>User</what> |  |
| JSON   | "Who" : { "Equals" : "Admin" },<br>"DataSource" : { "NotEqualTo" : "Active Directory" },<br>"What" : "User"                |  |

• Specify several values for the same filter. To do this, add two entries one after another.

Entries with **Equals, Contains, StartsWith, EndsWith**, and **InGroup** operators work as a logical OR (Activity Records with either of following values will be returned). Entries with **DoesNotContain** and **NotEqualTo** operators work as a logical AND (Activity Records with neither of the following values will be returned).

| Format | Example                                |
|--------|----------------------------------------|
| XML    | <who>Admin</who><br><who>Analyst</who> |
| JSON   | "Who" : [ "Admin" , "Analyst" ]        |

**NOTE:** Use square brackets to add several values for the entry.

Review the following for additional information:

- Filters
- Operators

The table below shows filters and Activity Records matching them.

| Filters                                                                                                 | Matching Activity Records                                                                                                    |
|----------------------------------------------------------------------------------------------------|----------------------------------------------------------------------------------------------------|
| • XML:<br><who>Administrator</who>                                                                      | Retrieves all activity records where administrator made any<br>actions on SharePoint, except Read.<br>• XML:<br><activityrecord><br/><action>Added</action><br/><monitoringplan><br/><id>{42F64379-163E-4A43-A9C5-4514C5A23798}</id><br/><name>Compliance</name></monitoringplan></activityrecord>                                                                       |
| <datasource><br/>SharePoint<br/></datasource><br><action operator="NotEqualTo"><br/>Read<br/></action>  |                                                                                                    |
| <pre>• JSON: "Who" : "Admin", "DataSource" : "SharePoint", "Action" : {   "NotEqualTo" : "Read" }</pre> | <br>SharePoint<br><item><br/><name>http://demolabsp:8080 (SharePoint farm)</name><br/></item><br><objecttype>List</objecttype><br><rid>20160217093959797091D091D2EAF4A89BF7A1CCC27D158A7ID&gt;<br/><what>http://demolabsp/lists/Taskslist</what><br/><when>2017-02-17T09:28:35Z</when><br/><where>http://demolabsp</where><br/><who>Enterprise\Administrator</who></rid> |
|                                                                                                    | <workstation>172.28.15.126</workstation><br><br><activityrecord><br/><action>Removed</action></activityrecord>                                                                                                    |

9. Post Data

#### Filters

#### **Matching Activity Records**

```
<MonitoringPlan>
```

```
<ID>{42F64379-163E-4A43-A9C5-4514C5A23798}</ID>
<Name>Compliance</Name>
</MonitoringPlan>
<DataSource>SharePoint</DataSource>
<Item>
<Name>http://demolabsp:8080 (SharePoint farm)</Name>
</Item>
<ObjectType>List</ObjectType>
<RID>20160217093959797091D091D2EAF4A89BF7A1CCC27D15857</R
ID>
<What>http://demolabsp/lists/Old/Taskslist</What>
<When>2017-02-17T09:28:35Z</When>
<Where>http://demolabsp</Where>
<Who>Enterprise\Administrator</Who>
<Workstation>172.28.15.126</Workstation>
```

#### </ActivityRecord>

#### • JSON:

```
{
 "Action": "Added",
 "MonitoringPlan": {
   "ID": "{42F64379-163E-4A43-A9C5-4514C5A23798}",
   "Name": "Compliance"
 },
 "DataSource": "SharePoint",
 "Item": {"Name": "http://demolabsp:8080 (SharePoint
 farm)"},
 "ObjectType" : "List",
 "RID" :
 "20160217093959797091D091D2EAF4A89BF7A1CCC27D158A7",
 "What" : "http://demolabsp/lists/Taskslist",
 "When" : "2017-02-17T09:28:35Z",
 "Where" : "http://demolabsp",
 "Who" : "Enterprise\\Administrator",
 "Workstation" : "172.28.15.126"
},
{
 "Action" : "Removed",
 "MonitoringPlan": {
  "ID": "{42F64379-163E-4A43-A9C5-4514C5A23798}",
  "Name": "Compliance"
 },
 "DataSource": "SharePoint",
 "Item": {"Name": "http://demolabsp:8080 (SharePoint
 farm)"},
 "ObjectType" : "List",
 "RID":
 "20160217093959797091D091D2EAF4A89BF7A1CCC27D15857",
```

## Filters

• XML:

• ISON:

<Who>Administrator</Who> <Action>Added</Action>

"Who" : "Administrator",

"Action" : "Added"

#### Matching Activity Records

```
"What" : "http://demolabsp/lists/Old/Taskslist",
"When" : "2017-02-17T09:28:35Z",
"Where" : "http://demolabsp",
"Who" : "Enterprise\\Administrator",
"Workstation" : "172.28.15.126"
```

Retrieves all activity records where administrator added an object within any data source.

• XML:

<ActivityRecord>

<Action>Added</Action>

<MonitoringPlan>

<ID>{42F64379-163E-4A43-A9C5-4514C5A23798}</ID>

<Name>Compliance</Name>

</MonitoringPlan>

<DataSource>SharePoint</DataSource>

#### <Item>

<Name>http://demolabsp:8080 (SharePoint farm)</Name>

```
</Item>
```

<ObjectType>List</ObjectType>

<RID>20160217093959797091D091D2EAF4A89BF7A1CCC27D158A7</R

```
<What>http://demolabsp/lists/Taskslist</What>
```

<When>2017-02-17T09:28:35Z</When>

<Where>http://demolabsp</Where>

<Who>Enterprise\Administrator</Who>

<Workstation>172.28.15.126</Workstation>

</ActivityRecord>

<ActivityRecord>

<Action>Added</Action>

<MonitoringPlan>

<ID>{42F64379-163E-4A43-A9C5-4514C5A23798}</ID>

<Name>Compliance</Name>

</MonitoringPlan>

<DataSource>Exchange</DataSource>

```
<Item>
```

<Name>enterprise.local (Domain) </Name>

</Item>

<ObjectType>Mailbox</ObjectType>

<RID>2016021116354759207E9DDCEEB674986AD30CD3D13F5DEA3</R ID>

<What>Shared Mailbox</What>

<When>2017-02-10T14:46:00Z</When>

<Where>eswks.enterprise.local</Where>

<Who>Enterprise\Administrator</Who>

</ActivityRecord>

9. Post Data

### Filters

### Matching Activity Records

```
• JSON:
```

```
{
 "Action" : "Added",
 "MonitoringPlan": {
  "ID": "{42F64379-163E-4A43-A9C5-4514C5A23798}",
  "Name": "Compliance"
 },
 "DataSource": "SharePoint",
 "Item": {"Name": "http://demolabsp:8080 (SharePoint
 farm)"},
 "ObjectType": "List",
 "RID":
 "20160217093959797091D091D2EAF4A89BF7A1CCC27D158A7",
 "What": "http://demolabsp/lists/Taskslist",
 "When": "2017-02-17T09:28:35Z",
 "Where": "http://demolabsp",
 "Who": "Enterprise\\Administrator",
 "Workstation": "172.28.15.126"
},
ł
 "Action" : "Added",
 "MonitoringPlan": {
  "ID": "{42F64379-163E-4A43-A9C5-4514C5A23798}",
  "Name": "Compliance"
 },
 "DataSource" : "Exchange",
 "Item": {"Name": "enterprise.local (Domain)"},
 "ObjectType" : "Mailbox",
 "RID":
 "2016021116354759207E9DDCEEB674986AD30CD3D13F5DEA3",
 "What": "Shared Mailbox",
 "When": "2017-02-10T14:46:00Z",
 "Where": "eswks.enterprise.local",
 "Who": "Enterprise\\Administrator"
}
```

#### • XML:

<Who>Admin</Who> <Who>Analyst</Who>

#### • JSON:

"Who" : [ "Admin" , "Analyst" ]

## Retrieves all activity records where admin or analyst made any changes within any data source.

#### • XML:

<ActivityRecord> <Action>Added</Action> <MonitoringPlan> <ID>{42F64379-163E-4A43-A9C5-4514C5A23798}</ID> <Name>Compliance</Name> </MonitoringPlan> <DataSource>File Servers</DataSource> <Item>

## Filters

## Matching Activity Records

"ObjectType": "Folder",

"What": "Annual\_Reports",
"When": "2017-02-10T14:46:00Z",
"Where": "wks.enterprise.local",
"Who": "Enterprise\\Admin"

"Action": "Removed",

"RID":

}, {

```
<Name>wks.enterprise.local (Computer) </Name>
 </Item>
 <ObjectType>Folder</ObjectType>
 <RID>2016021116354759207E9DDCEEB674986AD30CD3D13F5DDA3</R
 TD>
 <What>Annual Reports</What>
 <When>2017-02-10T14:46:00Z</When>
 <Where>wks.enterprise.local</Where>
 <Who>Enterprise\Admin</Who>
</ActivityRecord>
<ActivityRecord>
 <Action>Removed</Action>
 <MonitoringPlan>
   <ID>{42F64379-163E-4A43-A9C5-4514C5A23798}</ID>
   <Name>Compliance</Name>
 </MonitoringPlan>
 <DataSource>Active Directory</DataSource>
 <Item>
   <Name>enterprise.local (Domain) </Name>
 </Item>
 <ObjectType>User</ObjectType>
 <RID>2016021116354759207E9DDCEEB674986AD30CD3D13F5DAA3</R
 TD>
 <What>Anna.Smith</What>
 <When>2017-02-10T10:46:00Z</When>
 <Where>dc1.enterprise.local</Where>
 <Who>Enterprise\Analyst</Who>
 <Workstation>172.28.6.15</Workstation>
</ActivityRecord>
  • JSON:
{
 "Action": "Added",
 "MonitoringPlan": {
   "ID": "{42F64379-163E-4A43-A9C5-4514C5A23798}",
   "Name": "Compliance"
 },
 "DataSource" : "File Servers",
 "Item": {"Name": "wks.enterprise.local (Computer)"},
```

"2016021116354759207E9DDCEEB674986AD30CD3D13F5DDA3",

```
9. Post Data
```

```
Filters
```

## **Matching Activity Records**

```
"MonitoringPlan": {
    "ID": "{42F64379-163E-4A43-A9C5-4514C5A23798}",
    "Name": "Compliance"
    },
    "DataSource": "Active Directory",
    "Item": {"Name": "enterprise.local (Domain)"},
    "ObjectType": "User",
    "RID":
    "2016021116354759207E9DDCEEB674986AD30CD3D13F5DAA3",
    "What": "Anna.Smith",
    "When": "2017-02-10T10:46:00Z",
    "Where": "dc1.enterprise.local",
    "Who": "Enterprise\\Analyst",
    "Workstation": "172.28.6.15"
}
```

#### • XML:

```
<When>
<LastSevenDays/>
</When>
<Prom>
2017-01-16T16:30:002
</From>
<To>
2017-02-01T00:002
</To>
</When>
```

### • JSON:

```
"When" : [
   {"LastSevenDays" : ""},
   {
    "From" : "2017-01-
    16T16:30:00Z",
    "To" : "2017-02-
    01T00:00:00Z"
   }
]
```

Retrieves all activity records for all data sources and users within a specified data range:

- January 16, 2017 February 1, 2017
- March 11, 2017 March 17, 2017 (assume, today is March, 17).

#### • XML:

```
<ActivityRecord>
 <Action>Modified</Action>
 <MonitoringPlna>My Cloud</MonitoringPlan>
 <MonitoringPlan>
   <ID>{42F64379-163E-4A43-A9C5-4514C5A23701}</ID>
   <Name>My Cloud</Name>
 </MonitoringPlan>
 <DataSource>Exchange Online</DataSource>
 <Item>
   <Name>mail@corp.onmicrosoft.com (Office 365
   tenant) </Name>
 </Item>
 <ObjectType>Mailbox</ObjectType>
 <RID>201602170939597970997D56DDA034420B9044249CC15EC5A</R
 TD>
 <What>Shared Mailbox</What>
 <When>2017-03-17T09:37:11Z</When>
 <Where>BLUPR05MB1940</Where>
 <Who>admin@corp.onmicrosoft.com</Who>
</ActivityRecord>
<ActivityRecord>
 <Action>Successful Logon</Action>
```

9. Post Data

## Filters

## **Matching Activity Records**

```
<MonitoringPlan>
```

```
<ID>{42F64379-163E-4A43-A9C5-4514C5A23798}</ID>
<Name>Compliance</Name>
</MonitoringPlan>
<DataSource>Logon Activity</DataSource>
<Item>
<Name>enterprise.local (Domain)</Name>
</Item>
<ObjectType>Logon</ObjectType>
<RID>20160217093959797091D091D2EAF4A89BF7A1CCC27D158A7</R
ID>
<What>stationexchange.enterprise.local</What>
<When>2017-02-17T09:28:35Z</When>
<Where>enterprised1.enterprise.local</Where>
<Who>ENTERPRISE\Administrator</Who>
<Workstation>stwin12R2.enterprise.local</Workstation>
```

```
</ActivityRecord>
```

#### JSON:

```
{
 "Action" : "Modified",
 "MonitoringPlan" : "My Cloud",
 "MonitoringPlan": {
   "ID": "{42F64379-163E-4A43-A9C5-4514C5A23701}",
   "Name": "My Cloud"
 },
 "DataSource": "Exchange Online",
 "Item": {
   "Name": "mail@corp.onmicrosoft.com (Office 365 tenant)"
 },
 "ObjectType" : "Mailbox",
 "RID" :
 "201602170939597970997D56DDA034420B9044249CC15EC5A",
 "What" : "Shared Mailbox",
 "When" : "2017-03-17T09:37:11Z",
 "Where" : "BLUPR05MB1940",
 "Who" : "admin@corp.onmicrosoft.com"
},
{
 "Action" : "Successful Logon",
 "MonitoringPlan": {
   "ID": "{42F64379-163E-4A43-A9C5-4514C5A23798}",
  "Name": "Compliance"
 },
 "DataSource": "Logon Activity",
 "Item": {"Name": "enterprise.local (Domain)"},
 "ObjectType": "Logon",
 "RID" :
```

"20160217093959797091D091D2EAF4A89BF7A1CCC27D158A7",

## Filters

• XML:

<DataSource>

• JSON:

Activity"

Logon Activity </DataSource>

"DataSource" : "Logon

### Matching Activity Records

```
"What" : "stationexchange.enterprise.local",
"When" : "2017-02-17T09:28:35Z",
"Where" : "enterprisedcl.enterprise.local",
"Who" : "ENTERPRISE\\Administrator",
"Workstation" : "stwin12R2.enterprise.local"
```

Retrieves all activity records for Logon Activity data source irrespective of who made logon attempt and when it was made.

#### • XML:

```
<ActivityRecord>
 <Action>Successful Logon</Action>
 <MonitoringPlan>
   <ID>{42F64379-163E-4A43-A9C5-4514C5A23798}</ID>
   <Name>Compliance</Name>
 </MonitoringPlan>
 <DataSource>Logon Activity</DataSource>
 <Item>
   <Name>enterprise.local (Domain) </Name>
 </Item>
 <ObjectType>Logon</ObjectType>
 <RID>20160217093959797091D091D2EAF4A89BF7A1CCC27D158A7</R
 ID>
 <What>stationexchange.enterprise.local</What>
 <When>2017-02-17T09:28:35Z</When>
 <Where>enterprisedc1.enterprise.local</Where>
 <Who>ENTERPRISE\Administrator</Who>
 <Workstation>stwin12R2.enterprise.local</Workstation>
</ActivityRecord>
<ActivityRecord>
 <Action>Successful Logon</Action>
 <MonitoringPlan>
   <ID>{42F64379-163E-4A43-A9C5-4514C5A23798}</ID>
   <Name>Compliance</Name>
 </MonitoringPlan>
 <DataSource>Logon Activity</DataSource>
 <Item>
   <Name>enterprise.local (Domain) </Name>
 </Item>
 <ObjectType>Logon</ObjectType>
 <RID>201602170939597970997D56DDA034420B9044249CC15EC5A</R
 TD>
 <What>stationwin12r2.enterprise.local</What>
 <When>2017-02-17T09:37:11Z</When>
 <Where>enterprisedc2.enterprise.local</Where>
 <Who>ENTERPRISE\Analyst</Who>
```

```
9. Post Data
```

```
Filters
```

### Matching Activity Records

```
<Workstation>stwin12R2.enterprise.local</Workstation>
</ActivityRecord>
```

```
• JSON:
```

```
{
 "Action" : "Successful Logon",
 "MonitoringPlan": {
  "ID": "{42F64379-163E-4A43-A9C5-4514C5A23798}",
  "Name": "Compliance"
 },
 "DataSource": "Logon Activity",
 "Item": {"Name": "enterprise.local (Domain)"},
 "ObjectType" : "Logon",
 "RID" :
 "20160217093959797091D091D2EAF4A89BF7A1CCC27D158A7",
 "What" : "stationexchange.enterprise.local",
 "When" : "2017-02-17T09:28:35Z",
 "Where" : "enterprisedc1.enterprise.local",
 "Who" : "ENTERPRISE\\Administrator",
 "Workstation" : "stwin12R2.enterprise.local"
},
{
 "Action" : "Successful Logon",
 "MonitoringPlan": {
  "ID": "{42F64379-163E-4A43-A9C5-4514C5A23798}",
  "Name": "Compliance"
 },
 "DataSource": "Logon Activity",
 "Item": {"Name": "enterprise.local (Domain)"},
 "ObjectType" : "Logon",
 "RID" :
 "201602170939597970997D56DDA034420B9044249CC15EC5A",
 "What" : "stationwin12r2.enterprise.local",
 "When" : "2017-02-17T09:37:11Z",
 "Where" : "enterprisedc2.enterprise.local",
 "Who" : "ENTERPRISE\\Analyst",
 "Workstation" : "stwin12R2.enterprise.local"
```

# 9.2.3.1. Filters

Review the table below to learn more about filters. The filters correspond to Activity Record fields.

| Filter | Description                                                                    | Supported Operators  |
|--------|--------------------------------------------------------------------------------|----------------------|
| RID    | Activity Record ID. Limits your search to a unique key of the Activity Record. | • Contains (default) |

9. Post Data

| Filter     | Description                                                                                                    | Supported Operators                                                                                                    |
|------------|----------------------------------------------------------------------------------------------------|----------------------------------------------------------------------------------------------------|
|            | Max length: 49.                                                                                                    | <ul> <li>DoesNotContain</li> <li>Equals</li> <li>NotEqualTo</li> <li>StartsWith</li> <li>EndsWith</li> </ul>                                                                  |
| Who        | Limits your search to a specific user who made the<br>change (e.g., <i>Enterprise\ Administrator</i> ,<br><i>administrator@enterprise.onmicrosoft.com</i> ).<br>Max length: 255.                                                                                                    | <ul> <li>Contains (default)</li> <li>DoesNotContain</li> <li>Equals</li> <li>NotEqualTo</li> <li>StartsWith</li> <li>EndsWith</li> <li>InGroup</li> <li>NotInGroup</li> </ul> |
| Where      | Limits your search to a resource where the change<br>was made (e.g., <i>Enterprise-SQL</i> ,<br><i>FileStorage.enterprise.local</i> ).<br>The resource name can be a FQDN or NETBIOS<br>server name, Active Directory domain or container,<br>SQL Server instance, SharePoint farm, VMware host,<br>etc.<br>Max length: 255. | <ul> <li>Contains (default)</li> <li>DoesNotContain</li> <li>Equals</li> <li>NotEqualTo</li> <li>StartsWith</li> <li>EndsWith</li> </ul>                                      |
| ObjectType | Limits your search to objects of a specific type only<br>(e.g., <i>user</i> ).<br>Max length: 255.                                                                                                    | <ul> <li>Contains (default)</li> <li>DoesNotContain</li> <li>Equals</li> <li>NotEqualTo</li> <li>StartsWith</li> <li>EndsWith</li> </ul>                                      |
| What       | Limits your search to a specific object that was<br>changed (e.g., <i>NewPolicy</i> ) .<br>Max length: 1073741822.                                                                                                    | <ul> <li>Contains (default)</li> <li>DoesNotContain</li> <li>Equals</li> <li>NotEqualTo</li> <li>StartsWith</li> <li>EndsWith</li> </ul>                                      |

9. Post Data

| Filter             | Description                                                                                                    | Supported Operators                                                                                                    |  |
|--------------------|----------------------------------------------------------------------------------------------------|----------------------------------------------------------------------------------------------------|--|
| DataSource         | Limits your search to the selected data source only<br>(e.g., <i>Active Directory</i> ).<br>Max length: 1073741822.                                                                                                    | <ul> <li>Contains (default)</li> <li>DoesNotContain</li> <li>Equals</li> <li>NotEqualTo</li> <li>StartsWith</li> <li>EndsWith</li> </ul> |  |
| Monitoring<br>Plan | Limits your search to a specific monitoring plan —<br>Netwrix Auditor object that governs data collection.<br>Max length: 255.                                                                                                    | <ul> <li>Contains (default)</li> <li>DoesNotContain</li> <li>Equals</li> <li>NotEqualTo</li> <li>StartsWith</li> <li>EndsWith</li> </ul> |  |
| ltem               | Limits your search to a specific item— object of<br>monitoring—and its type provided in brackets.<br>The following item types are available:<br>AD container<br>AD container<br>Computer<br>Domain<br>EMC Isilon<br>EMC VNX/VNXe<br>Integration<br>IP range<br>Max length: 1073741822. | <ul> <li>Contains (default)</li> <li>DoesNotContain</li> <li>Equals</li> <li>NotEqualTo</li> <li>StartsWith</li> <li>EndsWith</li> </ul> |  |
| Workstation        | Limits your search to an originating workstation from<br>which the change was made (e.g.,<br><i>WKSwin12.enterprise.local</i> ).<br>Max length: 1073741822.                                                                                                    | <ul> <li>Contains (default)</li> <li>DoesNotContain</li> <li>Equals</li> <li>NotEqualTo</li> <li>StartsWith</li> <li>EndsWith</li> </ul> |  |
| Detail             | Limits your search results to entries that contain the specified information in <b>Detail</b> . Normally contains                                                                                                    | • Contains (default)                                                                                                    |  |

| Filter | Description                                                            |                                                                                                  | Supported Operators                                               |
|--------|------------------------------------------------------------------------|--------------------------------------------------------------------------------------------------|-------------------------------------------------------------------|
|        | information specific to y<br>assigned permissions, b<br>and end dates. | our data source, e.g.,<br>efore and after values, start                                          | <ul><li> Equals</li><li> NotEqualTo</li><li> StartsWith</li></ul> |
|        | This filter can be helpful<br>unique entry.                            | when you are looking for a                                                                       | • EndsWith                                                        |
|        | Max length: 1073741822                                                 | 2.                                                                                               |                                                                   |
| Before |                                                                        | Limits your search results to entries that contain the specified before value in <b>Detail</b> . |                                                                   |
|        | Max length: 536870911.                                                 |                                                                                                  | • Equals                                                          |
|        |                                                                        |                                                                                                  | <ul><li>NotEqualTo</li><li>StartsWith</li></ul>                   |
|        |                                                                        |                                                                                                  | <ul><li>Startswith</li><li>EndsWith</li></ul>                     |
| After  | Limits your search results to entries that contain the                 |                                                                                                  | Contains (default)                                                |
|        | specified after value in th                                            | DoesNotContain                                                                                   |                                                                   |
|        | Max length: 536870911.                                                 |                                                                                                  | • Equals                                                          |
|        |                                                                        |                                                                                                  | <ul><li>NotEqualTo</li><li>StartsWith</li></ul>                   |
|        |                                                                        |                                                                                                  | <ul><li>Startswith</li><li>EndsWith</li></ul>                     |
| Action | Limits your search resul                                               | ts to certain actions:                                                                           | • Equals (default)                                                |
|        | • Added                                                                | • Add (Failed Attempt)                                                                           | <ul> <li>NotEqualTo</li> </ul>                                    |
|        | Removed                                                                | Remove (Failed Attempt)                                                                          |                                                                   |
|        | Modified                                                               | Modify (Failed Attempt)                                                                          |                                                                   |
|        | Read                                                                   | Read (Failed Attempt)                                                                            |                                                                   |
|        | <ul><li>Moved</li><li>Renamed</li></ul>                                | <ul><li>Move (Failed Attempt)</li><li>Rename (Failed</li></ul>                                   |                                                                   |
|        | • Kendined                                                             | Attempt)                                                                                         |                                                                   |
|        | Checked in                                                             | Checked out                                                                                      |                                                                   |
|        | <ul> <li>Discard check<br/>out</li> </ul>                              | Successful Logon                                                                                 |                                                                   |
|        | Failed Logon                                                           | Logoff                                                                                           |                                                                   |
|        | <ul><li>Copied</li><li>Session start</li></ul>                         | <ul><li>Sent</li><li>Session end</li></ul>                                                       |                                                                   |
|        |                                                                        |                                                                                                  |                                                                   |

Limits your search to a specified time range.

1. Equals (default)

| Filter       | Description                                                                                                    | Supported Operators                                                                |
|--------------|----------------------------------------------------------------------------------------------------|------------------------------------------------------------------------------------|
|              | Netwrix Auditor supports the following for the <b>When</b> filter:                                                                                                    | <ol> <li>NotEqualTo</li> <li>Within timeframe:</li> </ol>                          |
|              | Use Equals (default operator) or NotEqualTo     operator                                                                                                    | <ul><li>Today</li><li>Yesterday</li></ul>                                          |
|              | <ul> <li>To specify time interval, use Within timeframe<br/>with one of the enumerated values (Today,<br/>Yesterday, etc.), and/or values in the To and<br/>From.</li> </ul> | <ul><li>LastSevenDays</li><li>LastThirtyDays</li><li>Equals (default)</li></ul>    |
|              | <b>To</b> and <b>From</b> support the following date time formats:                                                                                                    | <ul><li>NotEqualTo</li><li>2. FromTo interval</li></ul>                            |
|              | • YYYY-mm-ddTHH:MM:SSZ—Indicates UTC time (zero offset)                                                                                                    |                                                                                    |
|              | • YYYY- mm- ddTHH:MM:SS+HH:MM — Indicates time zones ahead of UTC (positive offset)                                                                                          |                                                                                    |
|              | • YYYY- mm- ddTHH:MM:SS- HH:MM — Indicates time zones behind UTC (negative offset)                                                                                           |                                                                                    |
| WorkingHours | Limits your search to the specified working hours.<br>You can track activity outside the business hours<br>applying the <i>NotEqualTo</i> operator.                          | <ul><li> "FromTo" interval</li><li> Equals (default)</li><li> NotEqualTo</li></ul> |
|              | <b>To</b> and <b>From</b> support the following date time formats:                                                                                                    |                                                                                    |
|              | • HH:MM:SSZ—Indicates UTC time (zero offset)                                                                                                    |                                                                                    |
|              | • HH:MM:SS+HH:MM — Indicates time zones ahead of UTC (positive offset)                                                                                                    |                                                                                    |
|              | • HH:MM:SS- HH:MM — Indicates time zones behind UTC (negative offset)                                                                                                    |                                                                                    |

# 9.2.3.2. Operators

Review the table below to learn more about operators.

| Operator | Description                                                                   | Example                                                                                                    |
|----------|-------------------------------------------------------------------------------|----------------------------------------------------------------------------------------------------|
| Contains | This operator shows all entries that contain a value specified in the filter. | If you set the <b>Who</b> filter to<br><b>contains</b> <i>John</i> , you will get<br>the following results:<br><i>Domain1\John</i> , |

| Operator       | Description                                                                                                    | Example                                                                                                    |
|----------------|----------------------------------------------------------------------------------------------------|----------------------------------------------------------------------------------------------------|
|                |                                                                                                    | Domain1\Johnson,<br>Domain2\Johnny,<br>John@domain.com.                                                                                                    |
| Equals         | This operator shows all entries with the exact<br>value specified. Make sure to provide a full object<br>name or path.                                 | Use this operator if you<br>want to get precise results,<br>e.g.,<br>\\ <i>FS\Share\NewPolicy.docx</i> .                                                                                                    |
| NotEqualTo     | This operator shows all entries except those with the exact value specified.                                                                           | If you set the <b>Who</b> filter to<br><b>NotEqualTo</b> <i>Domain1 John</i> ,<br>you will exclude the exact<br>user specified and find all<br>changes performed by<br>other users, e.g.,<br><i>Domain1 Johnson</i> ,<br><i>Domain2 John</i> . |
| StartsWith     | This operator shows all entries that start with the specified value.                                                                                   | If you set the <b>Who</b> filter to<br><b>StartsWith</b> <i>Domain1\John</i> ,<br>you will find all changes<br>performed by<br><i>Domain1\John</i> ,<br><i>Domain1\Johnson</i> , and<br><i>Domain1\Johnny</i> .                                |
| EndsWith       | This operator shows all entries that end with the exact specified value.                                                                               | If you set the <b>Who</b> filter to<br><b>EndsWith</b> <i>John</i> , you will find<br>all changes performed by<br><i>Domain1\John</i> ,<br><i>Domain2\Dr.John</i> ,<br><i>Domain3\John</i> .                                                   |
| DoesNotContain | This operator shows all entries except those that contain the specified value.                                                                         | If you set the <b>Who</b> filter to<br><b>DoesNotContain</b> <i>John</i> , you<br>will exclude the following<br>users: <i>Domain1 Yohn</i> ,<br><i>Domain2 Yohnson</i> , and<br><i>Johnny@domain.com</i> .                                     |
| InGroup        | This operator relates to the <b>Who</b> filter. It instructs<br>Netwrix Auditor to show only data for the<br>accounts included in the specified group. | If you set the <b>InGroup</b><br>condition for <b>Who</b> filter to<br><i>Domain\Administrators</i> , only<br>the data for the accounts                                                                                                    |

9. Post Data

| Operator   | Description                                                                                                    | Example                                                                                                    |
|------------|----------------------------------------------------------------------------------------------------|----------------------------------------------------------------------------------------------------|
|            |                                                                                                    | included in that group will be displayed.                                                                                                    |
| NotInGroup | This operator relates to the <b>Who</b> filter. It instructs<br>Netwrix Auditor to show only data for the<br>accounts not included in the specified group. | If you set the <b>NotInGroup</b><br>condition for <b>Who</b> filter to<br><i>Domain\Administrators</i> , only<br>the data for the accounts<br>not included in that group<br>will be displayed. |

# 9.3. Activity Records

In Netwrix terms, one operable chunk of information is called the Activity Record. Netwrix Auditor Integration API processes both XML and JSON Activity Records. The Activity Records have the format similar to the following—the exact schema depends on operation (input or output).

| Format | Example                                                                                                    |
|--------|----------------------------------------------------------------------------------------------------|
| XML    | xml version="1.0" encoding="UTF-8" ?                                                                            |
|        | <activityrecordlist xmlns="http://schemas.netwrix.com/api/v1/activity_&lt;br&gt;records/"></activityrecordlist> |
|        | <activityrecord></activityrecord>                                                                               |
|        | <who>Who</who>                                                                                                  |
|        | <objecttype>Object Type</objecttype>                                                                            |
|        | <action>Action&gt;</action>                                                                                     |
|        | <what>What</what>                                                                                               |
|        | <when>When</when>                                                                                               |
|        | <where>Where</where>                                                                                            |
|        | <monitoringplan></monitoringplan>                                                                               |
|        | <id>Unique ID</id>                                                                                              |
|        | <name>Name</name>                                                                                               |
|        |                                                                                                    |
|        | <datasource>Data source</datasource>                                                                            |
|        | <item></item>                                                                                                   |
|        | <name>Item name (Item type)</name>                                                                              |
|        |                                                                                                    |
|        | <detaillist></detaillist>                                                                                       |
|        | <detail></detail>                                                                                               |
|        | <before>Before Value</before>                                                                                   |
|        | <after>After Value</after>                                                                                      |
|        | <propertyname>Property</propertyname>                                                                           |
|        | <message>Text</message>                                                                                         |
|        |                                                                                                    |
|        |                                                                                                    |
|        |                                                                                                    |

9. Post Data

#### Format Example

[

```
</ActivityRecord>
<ActivityRecord>...</ActivityRecord>
</ActivityRecordList>
```

```
JSON
```

```
{
  "Action": "Action",
  "MonitoringPlan": {
    "ID": "Unique ID",
    "Name": "Name"
  },
  "DataSource": "Data source",
  "Item": {"Name": "Item name (Item type)"},
  "DetailList": [
    {
     "Before": "Before Value",
     "After": "After Value",
     "PropertyName": "Property",
     "Message": "Text"
    }
  ],
  "ObjectType": "Object Type",
  "What": "What",
  "When": "When",
  "Where": "Where",
  "Who": "Who"
 },
 \{\ldots\}
1
```

To feed data from a custom audit source to Netwrix Auditor, send a POST request containing Activity Records. See Write Activity Records for more information.

# 9.3.1. Schema

The Activity Records you want to feed to Netwrix Auditor must be compatible with input schema. The output schema resembles the input schema and can be used to validate Activity Records returned by Netwrix Auditor before further data parsing.

| Format | Schema description                                                                                                    |
|--------|----------------------------------------------------------------------------------------------------|
| XML    | The file must be compatible with the XML schema. On the computer where Netwrix Auditor Server resides, you can find XSD file under <i>Netwrix_Auditor_installation_folder\Audit Core\API Schemas</i> . |

## Format Schema description

The ActivityRecordList root element includes the ActivityRecord elements. Each ActivityRecord contains values in the Who, When, Where, etc. fields. The MonitoringPlan element contains sub-elements such as Name and ID, the Item element contains Name. Both MonitoringPlan and Item are optional for input Activity Records. The DetailList element is optional too, it may include one or more Detail entries. The Detail element may contain sub-elements with values (e.g., before and after values). For input Activity Records, the data source is automatically set to Netwrix API.

```
NOTE: minOccurs="0" indicates that element is optional and may be absent when writing data to the Audit Database.
```

JSON Activity Records are sent as an array collected within square brackets []. Each ActivityRecord object is collected in braces {} and contains values in the Who, When, Where, etc. fields. The DetailList field is not mandatory, it may include one or more detail. The Detail field may contain sub-fields with values (e.g., before and after values). For input Activity Records, the data source is automatically set to Netwrix API.

# 9.3.2. Example

The examples below show an output Activity Record.

```
XML
<?xml version="1.0" encoding="UTF-8" ?>
<ActivityRecordList xmlns="http://schemas.netwrix.com/api/v1/activity records/">
 <ActivityRecord>
   <Action>Modified</Action>
   <MonitoringPlan>
    <ID>{42F64379-163E-4A43-A9C5-4514C5A23798}</ID>
    <Name>Compliance</Name>
   </MonitoringPlan>
   <DataSource>Exchange Online</DataSource>
   <Ttem>
    <Name>mail@enterprise.onmicrosoft.com (Office 365 tenant)</Name>
   </Item>
   <ObjectType>Mailbox</ObjectType>
   <What>Shared Mailbox</What>
   <When>2017-03-17T09:37:11Z</When>
   <Where>BLUPR05MB1940</Where>
   <Who>admin@enterprise.onmicrosoft.com</Who>
   <DetailList>
    <Detail>
     <Before>1</Before>
     <After>2</After>
```

9. Post Data

```
<PropertyName>Custom_attribute</PropertyName>
</Detail>
</DetailList>
</ActivityRecord>
</ActivityRecordList>
```

#### JSON

```
[
  "Action": "Modified",
  "MonitoringPlan": {
   "ID": "{42F64379-163E-4A43-A9C5-4514C5A23798}",
   "Name": "Compliance"
  },
  "DataSource": "Exchange Online",
  "Item": {"Name": "mail@enterprise.onmicrosoft.com (Office 365 tenant)"},
  "ObjectType": "Mailbox",
  "What": "Shared Mailbox",
  "When": "2017-03-17T09:37:11Z",
  "Where": "BLUPR05MB1940",
  "Who": "admin@enterprise.onmicrosoft.com",
  "DetailList": [
   {
     "PropertyName": "Custom_Attribute",
     "Before": "1",
     "After": "2"
    }
  ]
 }
]
```

# 9.3.3. Reference for Creating Activity Records

The table below describes Activity Record elements.

**NOTE:** Netwrix recommends limiting the input Activity Records file to 50MB and maximum 1,000 Activity Records.

| Element | Mandatory | Datatype      | Description                                                                                          |
|---------|-----------|---------------|----------------------------------------------------------------------------------------------------|
|         |           | Activity Reco | ord main elements                                                                                    |
| RID     | No        | string        | RID is a unique key of the Activity Record.                                                          |
|         |           |               | The identifier is created automatically when you write an Activity Record to the Audit Database. RID |

| Element | Mandatory | Datatype        | Description                                                                                                    |
|---------|-----------|-----------------|----------------------------------------------------------------------------------------------------|
|         |           |                 | is included in output Activity Records only.                                                                                                    |
| Who     | Yes       | nvarchar<br>255 | A specific user who made the change (e.g.,<br>Enterprise\ Administrator ,<br>Admin@enterprise.onmicrosoft.com).                                                                                                    |
| Action  | Yes       |                 | Activity captured by Netwrix Auditor (varies<br>depending on the data source):• Added• Add (Failed Attempt)• Removed• Remove (Failed<br>Attempt)• Modified• Modify (Failed Attempt)• Read• Read (Failed Attempt)• Read• Read (Failed Attempt)• Renamed• Rename (Failed<br>Attempt)• Checked in<br>out• Checked out<br>• Successful Logon<br>out |
|         |           |                 | <ul> <li>Failed Logon</li> <li>Copied</li> <li>Session start</li> <li>Activated</li> <li>Logoff</li> <li>Sent</li> <li>Session end</li> </ul>                                                                                                    |
| What    | Yes       | nvarchar<br>max | A specific object that was changed (e.g., <i>NewPolicy</i> ).                                                                                                    |
| When    | Yes       | dateTime        | The moment when the change occurred. When supports the following datetime formats:                                                                                                    |
|         |           |                 | • YYYY- mm- ddTHH:MM:SSZ — Indicates UTC time (zero offset)                                                                                                    |
|         |           |                 | • YYYY-mm-ddTHH:MM:SS+HH:MM — Indicates time zones ahead of UTC (positive offset)                                                                                                    |
|         |           |                 | • YYYY-mm-ddTHH:MM:SS-HH:MM — Indicates time zones behind UTC (negative offset)                                                                                                    |
| Where   | Yes       | nvarchar<br>255 | A resource where the change was made (e.g.,<br><i>Enterprise- SQL</i> , <i>FileStorage.enterprise.local</i> ). The<br>resource name can be a FQDN or NETBIOS server<br>name, Active Directory domain or container, SQL                                                                                                    |

| Element            | Mandatory | Datatype        | Description                                                                                                    |
|--------------------|-----------|-----------------|----------------------------------------------------------------------------------------------------|
|                    |           |                 | Server instance, SharePoint farm, VMware host, etc.                                                                                                    |
| ObjectType         | Yes       | nvarchar<br>255 | An type of affected object or its class (e.g., <i>user, mailbox</i> ).                                                                                                    |
| Monitoring<br>Plan | No        | nvarchar<br>255 | The Netwrix Auditor object that responsible for monitoring of a given data source and item.                                                                                                    |
|                    |           |                 | Sub-elements: Name and ID.                                                                                                    |
|                    |           |                 | <b>NOTE:</b> If you provide a monitoring plan name for<br>input Activity Records, make sure the plan is<br>created in Netwrix Auditor, the <b>Netwrix API</b><br>data source is added to the plan and<br>enabled for monitoring. In this case, data<br>will be written to the database associated<br>with this plan.                                    |
| DataSource         | No        | nvarchar<br>max | IT infrastructure monitored with Netwrix Auditor (e.g., <i>Active Directory</i> ).                                                                                                    |
|                    |           |                 | For input Activity Records, the data source is automatically set to <b>Netwrix API</b> .                                                                                                    |
| ltem               | No        | nvarchar<br>max | The exact object that is monitored (e.g., a domain name, SharePoint farm name) or integration name.                                                                                                    |
|                    |           |                 | Sub-element: Name.                                                                                                    |
|                    |           |                 | The item type is added inside the name value in<br>brackets (e.g., <i>enterprise.local (Domain)</i> ). For input<br>Activity Records, the type is automatically set to<br><b>Integration</b> , you do not need to provide it. The<br>output Activity Records may contain the following<br>item types depending on the monitoring plan<br>configuration: |
|                    |           |                 | <ul> <li>AD container</li> <li>Computer</li> <li>Domain</li> <li>EMC Isilon</li> <li>EMC VNX/VNXe</li> <li>Integration</li> <li>VMware<br/>ESX/ESXi/vCenter</li> </ul>                                                                                                    |

|               |           | _               |                                                                                                    |
|---------------|-----------|-----------------|----------------------------------------------------------------------------------------------------|
| Element       | Mandatory | Datatype        | Description                                                                                                    |
|               |           |                 | • IP range • Windows file share                                                                                                    |
|               |           |                 | <b>NOTE:</b> If you provide an item name for input<br>Activity Records, make sure this item is<br>included in the monitoring plan within the<br><b>Netwrix API</b> data source. If you specify an<br>item that does not exist, data will be written<br>to the plan's database anyway but will not<br>be available for search using the <b>Item</b> filter. |
| Workstation   | No        | nvarchar<br>max | An originating workstation from which the change was made (e.g., <i>WKSwin12.enterprise.local</i> ).                                                                                                    |
| IsArchiveOnly | No        | _               | <b>IsArchiveOnly</b> allows to save Activity Record to the Long-Term Archive only. In this case, these Activity Records will not be available for search in the Netwrix Auditor client.                                                                                                    |
| DetailList    | No        | _               | Information specific to the data source, e.g.,<br>assigned permissions, before and after values, start<br>and end dates. References details.                                                                                                    |
|               | Detail su | ıb-elements (pı | rovided that DetailList exists)                                                                                                    |
| PropertyName  | Yes       | nvarchar<br>255 | The name of a modified property.                                                                                                    |
| Message       | No        | string          | Object-specific details about the change.                                                                                                    |
|               |           |                 | Message is included in output Activity Records only.                                                                                                    |
| Before        | No        | ntext           | The previous value of the modified property.                                                                                                    |
| After         | No        | ntext           | The new value of the modified property.                                                                                                    |

# 10. Response Status Codes

| Code                            | Status  | Write Activity Records                                                                                                    | Retrieve, search Activity Records                                                                                                    |
|---------------------------------|---------|----------------------------------------------------------------------------------------------------|----------------------------------------------------------------------------------------------------|
| 200 OK                          | Success | Success. The body is empty.<br>Activity Records were written to<br>the Audit Database and the<br>Long-Term Archive.                                                                                                    | Success. The body contains<br>Activity Records.<br>Activity Records were retrieved<br>from the Audit Database.                                                                                                    |
| 400 Bad<br>Request              | Error   | Error validating Activity Records.<br>Make sure the Activity Records<br>are compatible with <u>Activity</u><br><u>Records</u>                                                                                                    | Error validating request<br>parameters or post data.<br>Make sure the post data files<br>(Continuation mark, Search<br>parameters) are compatible with<br>their schemas and the ?count=<br>parameter is valid.                                                                                            |
| 401<br>Unauthorized             | Error   | The request is unauthorized. The body is empty. See <u>Authentication</u> for more information.                                                                                                    |                                                                                                    |
| 404 Not Found                   | Error   | Error addressing the endpoint. The body is empty. The requeste<br>endpoint does not exist (e.g., /netwrix/api/v1/mynewendpoint/).                                                                                                    |                                                                                                    |
| 405 Method Not<br>Allowed       | Error   | Error addressing the endpoint.<br>The body is empty. Wrong HTTP<br>request was sent (any except<br>POST).                                                                                                    | Error addressing the endpoint.<br>The body is empty. Wrong HTTP<br>request was sent (any except GET<br>or POST).                                                                                                    |
| 413 Request<br>Entity Too Large | Error   | Error transferring files. The body supported size.                                                                                                    | is empty. The posted file exceeds                                                                                                    |
| 500 Internal<br>Server Error    | Error   | <ul> <li>Error writing Activity Records to the Audit Database or the Long-Term Archive:</li> <li>One or more Activity Records were not processed.</li> <li>Netwrix Auditor license has expired.</li> <li>Internal error occurred.</li> </ul> | <ul> <li>Error retrieving Activity Records from the Audit Database:</li> <li>Netwrix Auditor license has expired.</li> <li>The Netwrix Auditor Archive Service is unreachable. Try restarting the service on the computer that hosts Netwrix Auditor Server.</li> <li>Internal error occurred.</li> </ul> |

| Code                       | Status | Write Activity Records                                                                                                    | Retrieve, search Activity Records |
|----------------------------|--------|----------------------------------------------------------------------------------------------------|-----------------------------------|
| 503 Service<br>Unavailable | Error  | The <b>Netwrix Auditor Archive</b><br><b>Service</b> is busy or unreachable.<br>Try restarting the service on the<br>computer that hosts Netwrix<br>Auditor Server. | _                                 |

**NOTE:** Most failed requests contain error in the response body (except those with empty body, e.g., 404, 405). See Error Details for more information.

# **10.1. Error Details**

On error, most requests contain an error description in the response body (except some requests with empty body, e.g., 404, 405). See <u>Response Status Codes</u> for more information.

The error details include:

| Block       | Description                                                                                                    |
|-------------|----------------------------------------------------------------------------------------------------|
| Category    | Defines the type of error (XML formatting-related error, invalid input-related error, etc.)                                   |
| Description | Provides details about this error.                                                                                            |
| Location    | (optional) Provides a link to a corrupted text in request.                                                                    |
|             | <b>NOTE:</b> XML is considered a default format for Netwrix Auditor Integration API. Error location is defined in XML format. |

The error details have the format similar to the following:

| Format   | Example                                                            |
|----------|--------------------------------------------------------------------|
| XML      | xml version="1.0" encoding="UTF-8" ?                               |
|          | <errorlist xmlns="http://schemas.netwrix.com/api/v1/"></errorlist> |
|          | <error></error>                                                    |
|          | <category>Category</category>                                      |
|          | <description>Error Description</description>                       |
|          | <location>Error Location</location>                                |
|          |                                                                    |
|          |                                                                    |
| ISON     | {                                                                  |
| <b>J</b> | "ErrorList": [                                                     |
|          | {                                                                  |
|          |                                                                    |

10. Response Status Codes

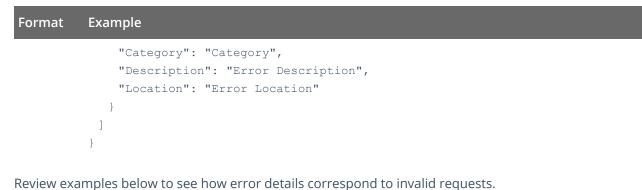

Error details returned Request Invalid request: 400 Bad Request XML: • XML: <?xml version="1.0" encoding="UTF-8" ?> curl -H "Content-Type: application/xml; Charset=UTF-8" <ErrorList xmlns="http://schemas.netwrix.com/api/v1/"> https://WKSWin12R2:9699/ <Error> netwrix/api/v1/activity records/search -u Enterprise\ <Category>XMLError</Category> NetwrixUser:NetwrixIsCool --data-<Description>0xC00CE56D End tag 'FilterList' binary @C:\APIdocs\Search.xml does not match the start tag 'DataSource' </Description> <?xml version="1.0" encoding="utf-8"?> </Error> <ActivityRecordSearch </ErrorList> xmlns="http://schemas. netwrix.com/api/v1/activity records/"> ISON: <FilterList> <Who>Administrator</Who> NOTE: If JSON is corrupted, server returns 500 Internal <DataSource>Active Directory Server Error with empty body. <Action>Modified</Action> </FilterList> </ActivityRecordSearch> • JSON: curl -H "Content-Type: application/json; Charset=UTF-8" https://WKSWin12R2:9699/ netwrix/api/v1/activity records/search?format=json -u Enterprise\NetwrixUser: NetwrixIsCool --data-binary @C:\APIdocs\Search.json { "FilterList": {

```
"FilterList": {
    "Who": "Administrator",
    "DataSource": "Active Directory
    "Action": "Added"
}
```

```
10. Response Status Codes
```

### Request

#### Invalid request:

```
• XML:
```

curl https://WKSWin12R2:9699/
netwrix/api/v1/activity\_records/
enum?count=FIVE -u Enterprise\
NetwrixUser:NetwrixIsCool

• JSON:

curl https://WKSWin12R2:9699/
netwrix/api/v1/activity\_records/
enum?format=json&count=FIVE -u
Enterprise\NetwrixUser:
NetwrixIsCool

# Error details returned

#### 400 Bad Request

```
• XML:
```

```
<?xml version="1.0" encoding="UTF-8" ?>
<ErrorList
xmlns="http://schemas.netwrix.com/api/v1/">
        <Error>
        <Category>InputError</Category>
        <Description>Invalid count parameter specified.
        Error details: 0x80040204 Cannot convert the
        attribute data type
        </Description>
        </Error>
        </ErrorList>
```

```
• JSON:
```

```
{
  "ErrorList": [
    {
        "Category": "InputError",
        "Description": "Invalid count parameter
        specified.
        Error details: 0x80040204 Cannot convert the
        attribute data type"
    }
]
```

Valid request, but the Audit Database is unreachable:

#### • XML:

curl https://WKSWin12R2:9699/
netwrix/api/v1/activity\_
records/enum -u Enterprise\
NetwrixUser:NetwrixIsCool

#### • JSON:

```
curl https://WKSWin12R2:9699/
netwrix/api/v1/activity_
records/enum?format=json -u
Enterprise\NetwrixUser:
NetwrixIsCool
```

#### 500 Internal Server Error

## • XML:

```
<?xml version="1.0" encoding="UTF-8" ?>
```

```
<ErrorList
```

```
xmlns="http://schemas.netwrix.com/api/v1/">
```

```
<Error>
```

<Category>ServerError</Category>

```
<Description>0x80040C0A SQL Server cannot be
contacted, connection is lost (0x80040C0A SQL
Server cannot be contacted, connection is lost
(0x80004005 [DBNETLIB][ConnectionOpen (Connect
()).
```

```
]SQL Server does not exist or access denied.))
[0x00007FFDCC06BBC8,0x00007FFDB99EF4BA;
0x00007FFDB99BEEEF,0x00007FFDB99EF4DC]
```

```
</Description>
```

```
</Error>
```

</ErrorList>

• JSON:

10. Response Status Codes

# Request

## Error details returned

```
"ErrorList": [
```

```
{
```

```
"Category": "ServerError",
```

"Description": "0x80040C0A SQL Server cannot be contacted, connection is lost (0x80040C0A SQL Server cannot be contacted, connection is lost (0x80004005 [DBNETLIB][ConnectionOpen (Connect ()).

]SQL Server does not exist or access denied.)) [0x00007FFDCC06BBC8,0x00007FFDB99EF4BA; 0x00007FFDB99BEEEF,0x00007FFDB99EF4DC]"

```
}
```

}

# 11. Add-Ons

The <u>Netwrix Auditor Add-on Store</u> contains free add-ons developed by Netwrix Corp. and your peers in the community. The add-ons help you leverage integration between your on-premises or cloud applications and Netwrix Auditor.

The list of available add-ons keeps growing because with the new RESTful API, the integration capabilities of Netwrix Auditor are unlimited. Netwrix encourages users to develop add-ons, upload them to Netwrix website, and share with community.

Benefits:

- Centralize auditing and reporting of your IT environment—Netwrix Auditor unifies auditing of all IT systems across your on-premises, cloud or hybrid environment, and enables centralized reporting for security and compliance.
- Get the most from your SIEM investment—To maximize SIEM value, Netwrix Auditor increases the signal-to-noise ratio and feeds your HP ArcSight, Splunk, IBM QRadar or any other SIEM solution with much more granular audit data.
- Automate your IT workflows—Automate and improve your change management, service desk and other critical IT workflows by feeding them audit data from Netwrix Auditor.

Review the following for additional information:

- Available Add-Ons
- Use Add-Ons

# 11.1. Available Add-Ons

At the time of Netwrix Auditor 10 release, the following add-ons were verified and posted in Add-ons Store.

| Name                              | Technology | Data in/out | Description                                                                                                    |
|-----------------------------------|------------|-------------|----------------------------------------------------------------------------------------------------|
| Add-on for Amazon Web<br>Services | PowerShell | In          | Exports user activity data from your<br>Amazon Web Services using CloudTrail and<br>feeds events to the Audit Database. Use this<br>script if you want to get more out of native<br>Amazon auditing. |
| CEF Export Add-on                 | PowerShell | Out         | Exports Activity Records from the Audit<br>Database to a CEF file. Use this script to<br>integrate data collected by Netwrix Auditor<br>with SIEM solutions that use CEF files as<br>input data.     |

| Name                                | Technology | Data in/out | Description                                                                                                    |
|-------------------------------------|------------|-------------|----------------------------------------------------------------------------------------------------|
| Event Log Export Add-on             | PowerShell | Out         | Exports Activity Records from the Audit<br>Database to a custom Windows event log—<br>Netwrix_Auditor_Integration. Use this script<br>to integrate data collected by Netwrix<br>Auditor with SIEM solutions that use events<br>as input data.                                                                   |
|                                     |            |             | Starting with Netwrix Auditor 9.8, this add-<br>on provides a universal solution for<br>integration with the following SIEM systems:                                                                                                    |
|                                     |            |             | 1. Splunk                                                                                                    |
|                                     |            |             | 2. IBM QRadar                                                                                                    |
|                                     |            |             | 3. AlienVault USM                                                                                                    |
|                                     |            |             | 4. Solarwinds Log & Event Manager                                                                                                    |
|                                     |            |             | 5. Intel Security                                                                                                    |
|                                     |            |             | 6. LogRhythm                                                                                                    |
| Add-on for ArcSight                 | PowerShell | Out         | Exports Activity Records from the Audit<br>Database to ArcSight in its native CEF<br>format. Use this script to integrate Netwrix<br>Auditor with ArcSight and extend auditing<br>possibilities.                                                                                                    |
| Add-on for RADIUS<br>server         | PowerShell | In          | Exports RADIUS logon events from the<br>Security event log and feeds them to the<br>Audit Database. Use this script to track<br>logon activity on servers with RADIUS<br>protocol enabled.                                                                                                    |
|                                     |            |             | The add-on works in collaboration with<br>Netwrix Auditor for Active Directory,<br>collecting additional data that augments the<br>data collected by Netwrix Auditor.<br>Aggregating data into a single audit trail<br>simplifies logon activity analysis and helps<br>you keep tabs on your IT infrastructure. |
| Add- on for Generic<br>Linux Syslog | C#         | In          | Implemented as a service, the add-on<br>listens to UDP port and feeds events from<br>Syslog-based devices to the Audit Database.<br>The add-on comes with processing rules for                                                                                                    |

|                                                                  | <b>*</b> • • • • • • • • • • • • • • • • • • • | <b>D</b>    | <b></b>                                                                                                    |
|------------------------------------------------------------------|------------------------------------------------|-------------|----------------------------------------------------------------------------------------------------|
| Name                                                             | Technology                                     | Data in/out | Description                                                                                                    |
|                                                                  |                                                |             | rsyslog messages. Use this add-on if you<br>want to include Red Hat Enterprise Linux 7<br>and 6, SUSE Linux Enterprise Server 12,<br>openSUSE 42, and Ubuntu 16, etc., activity<br>in your audit trail.                                                                                                    |
| Add-on for Privileged<br>User Monitoring on<br>Linux and Unix    | C#                                             | In          | Implemented as a service, the add- on<br>listens to UDP port and feeds events from<br>Syslog-based devices to the Audit Database.<br>The add-on comes with processing rules for<br>rsyslog messages. Use this add-on if you<br>want to detect SUDO commands and<br>remote access (SSH) on Red Hat Enterprise<br>Linux 7 and 6, SUSE Linux Enterprise Server<br>12, openSUSE 42, and Ubuntu 16, etc. |
| Add-on for ServiceNow<br>Incident Management                     | C#                                             | Out         | Implemented as a service, the add-on<br>facilitates data transition from Netwrix<br>Auditor and automates ticket creation in<br>ServiceNow (versions <i>Istanbul, Helsinki,</i><br><i>Kingston, London</i> )                                                                                                    |
| Add-on for ConnectWise<br>Manage                                 | C#                                             | Out         | Implemented as a service, the add-on<br>forwards data collected by Netwrix Auditor<br>to the ConnectWize Manage ticketing<br>system, supporting automated incident<br>management.                                                                                                    |
| Add-on for CyberArk PAS                                          | C#                                             | In          | Implemented as a service, the add-on<br>operates as a syslog listener for the<br>CyberArk system, providing visibility into<br>the password-related activities.                                                                                                    |
| Add-on for Microsoft<br>System Center Virtual<br>Machine Manager | C#                                             | In          | Implemented as a service, the add-on<br>supplies data about operations on your<br>SCVMM server to Netwrix database,<br>supporting detailed SCVMM monitoring and<br>effective response to changes.                                                                                                    |

Netwrix Auditor Integration API uses HTTPS with an automatically generated certificate for running requests to its endpoints. By default, add-ons are configured to accept all certificates that is appropriate for evaluation purposes and allows running the script without adjusting.

Refer to <u>Security</u> for detailed instructions on how to assign a new certificate and enable trust on remote computers.

# 11.2. Use Add-Ons

Before your start working with the add-on, go through its quick-start guide at <u>Netwrix Documentation</u> <u>page</u>. Each guide contains detailed instructions for deploying and running the add-on, as well as prerequisites and configuration settings. Generic steps are described below.

## To use the add-on

- 1. Check prerequisites. Since the add-ons work only in combination with Netwrix Auditor, make sure that Netwrix Auditor and its Audit Database are configured, and roles are assigned properly.
- 2. Specify parameters required for add-on operation. Before running or scheduling the add-on, you should define configuration details like Netwrix Auditor Server host, user credentials, etc.
- 3. Choose appropriate deployment scenario, then install and start the add-on. For example, if the addon is implemented as a service, you will need to run the installation file that will deploy and start that service automatically.
- 4. If you are using a PowerShell-based add-on, run it from a command line: start **Windows PowerShell** and provide parameters. First, provide a path to your add-on followed by script parameters with their values. Each parameter is preceded with a dash; a space separates a parameter name from its value. You can skip some parameters—the script uses a default value unless a parameter is explicitly defined. If necessary, modify the parameters as required.
- 5. Review the add-on operation results. For example, if you are using the add-on that imports data to Netwrix Auditor, you can search Activity Records in the Netwrix Auditor client.

| 🦻 Netwrix Auditor                                                                    |                                                                                  |                   |                   |               |               |                      |
|--------------------------------------------------------------------------------------|----------------------------------------------------------------------------------|-------------------|-------------------|---------------|---------------|----------------------|
| ← Search                                                                             |                                                                                  | & who             |                   | Тү мнат       |               |                      |
| 🗘 Data source                                                                        | "Netwrix API" 🗙                                                                  |                   |                   |               |               |                      |
|                                                                                      |                                                                                  | [] o <sub>t</sub> | pen in new window | SEARCH        | E Ad          | vanced mode          |
| Who                                                                                  | Object                                                                           | type              | Action            | What          | Where         | When                 |
| <ul> <li>172.28.160.11</li> <li>User Status changed</li> <li>Exclude from</li> </ul> | User<br>d from "" to "Locked out"<br>om search                                   | Include to sea    | Modified          | Donna.Smith   | 172.28.160.11 | 4/11/2017 9:20:30 AM |
| Data source:                                                                         | Netwrix API                                                                      |                   |                   |               |               |                      |
| Monitoring plan:                                                                     | Cisco monitoring                                                                 |                   |                   |               |               |                      |
| Item:                                                                                |                                                                                  |                   |                   |               |               |                      |
| Details:                                                                             | User Status changed fror<br>Severity changed from ""<br>Facility changed from "" | to "Informational |                   |               |               |                      |
| Read more                                                                            |                                                                                  |                   |                   |               |               |                      |
| Donna.Smith                                                                          | Authen                                                                           | tication 📕        | Failed Logon      | 172.28.160.11 | 172.28.160.11 | 4/11/2017 9:20:30 AM |
| Severity changed fro                                                                 | om "" to "Informational"                                                         |                   |                   |               |               |                      |

6. (optional) For PowerShell-based add-ons, you can schedule a daily task to ensure your audit data is always up-to-date.

**NOTE:** While you can configure forwarding from any web server, this guide covers IIS configuration procedure only.

You can create a website in IIS and use it as a proxy for forwarding API requests. This is handy if for security reasons you do not want to make the Netwrix Auditor Server host name or address public. In this case, you can create a website with a short and user-friendly name and configure it to redirect requests to a server that hosts Netwrix Auditor Server and actually processes RESTful API requests. You can also configure authentication and authorization on IIS side.

For example, instead of addressing requests to https://172.28.6.15:9699/netwrix/api/v1/ activity\_ records/enum endpoint, you can send them to https://enterprisewks/ integrationAPI/activity records/enum.

# 12.1. Configure IIS Forwarding

NOTE: The procedure below applies to IIS 8.5 integrated with Windows Server 2012 R2.

- 1. Make sure the Web Server role is installed on your server. Install the following components:
  - Application Request Routing
  - URL Rewrite
- Create IIS website. To do this, navigate to Start → Windows Administrative Tools (Windows Server 2016 and higher) or Administrative Tools (Windows 2012) → Internet Information Services (IIS) Manager. In the left, expand your\_computer\_name → Sites and select Add Website in the Actions pane. Create a website and configure authentication if necessary.

|                                | Add Website       |        |        | ? X   |
|--------------------------------|-------------------|--------|--------|-------|
| Site name:                     | Application pool: |        |        |       |
| IntegrationAPI                 | IntegrationAPI    |        | Select |       |
| Content Directory              |                   |        |        |       |
| Physical path:                 |                   |        |        |       |
| C:\IntegrationAPI              |                   |        |        |       |
| Pass-through authentication    |                   |        |        |       |
| Connect as Test Settings       |                   |        |        |       |
| Binding                        |                   |        |        |       |
| Type: IP address:              |                   | Port:  | _      |       |
| https v 172.28.6.126           |                   | ✓ 443  |        |       |
| Host name:                     |                   |        |        |       |
| 1                              |                   |        |        |       |
| Require Server Name Indication |                   |        |        |       |
|                                |                   |        |        |       |
| SSL certificate:               |                   |        |        |       |
| Secret                         | *                 | Select | View   | ]     |
| ✓ Start Website immediately    |                   |        |        |       |
|                                |                   | ОК     | c C    | ancel |

- 3. In your site settings, double-click URL Rewrite and select Add Rule(s).
- 4. In the Add Rule(s) dialog, select Reverse Proxy. Select OK when prompted to enable Application Request Routing and proceed further.
- 5. In the **Add Reverse Proxy Rules** dialog that opens, provide a Netwrix Auditor Server host name or IP address.

| Add Reverse Proxy Rule                                        | s ? x              |
|---------------------------------------------------------------|--------------------|
| Inbound Rules                                                 |                    |
| Enter the server name or the IP address where HTTP requests w | vill be forwarded: |
| 172.28.6.15:9699                                              |                    |
| Example: contentserver1                                       |                    |
| ✓ Enable SSL Offloading                                       |                    |
| Selecting this option will forward all HTTPS requests over H  | ТТР                |

6. Edit the newly created inbound rule.

| 9                                                                                     | Interne                                                                                          | t Information Servi                                                              | ices (IIS) Mana                                         | ger     |                                               | X              |
|---------------------------------------------------------------------------------------|--------------------------------------------------------------------------------------------------|----------------------------------------------------------------------------------|---------------------------------------------------------|---------|-----------------------------------------------|----------------|
|                                                                                       | 112R2 🕨 Sites 🕨 Integra                                                                          | tionAPI 🕨                                                                        |                                                         |         | 🖸 🖂 🦉                                         | <u>}  </u> ? - |
| File View Help                                                                        |                                                                                                  |                                                                                  |                                                         |         |                                               |                |
| Connections                                                                           |                                                                                                  | 1 -                                                                              |                                                         |         | Actions                                       |                |
| 🔍 - 🗔 🖄 😡 😡 URL Rewrite                                                               |                                                                                                  |                                                                                  |                                                         |         | Add Rule(s)                                   |                |
| Start Page                                                                            | Provides rewriting capab                                                                         | Provides rewriting capabilities based on rules for the requested URL address and |                                                         |         | Revert to Parent                              |                |
| STATIONWIN12R2 (ENTEF     Application Pools     Sites                                 | the content of an HTTP response.<br>Inbound rules that are applied to the requested URL address: |                                                                                  |                                                         |         | Manage Server Varia<br>View Server Variables. |                |
| <ul> <li>Default Web Site</li> <li>IntegrationAPI</li> <li>If Server Farms</li> </ul> | Name         Input         Match                                                                 |                                                                                  | Manage Providers<br>View Rewrite Maps<br>View Providers |         |                                               |                |
|                                                                                       |                                                                                                  |                                                                                  |                                                         |         | Inbound Rules                                 |                |
|                                                                                       | < 111                                                                                            |                                                                                  |                                                         | >       | Import Rules                                  |                |
|                                                                                       |                                                                                                  |                                                                                  |                                                         |         | Outbound Rules                                | •              |
|                                                                                       | Outbound rules that are a Name                                                                   | Input                                                                            | Match                                                   | Pattern | View Preconditions<br>View Custom Tags        |                |
| < III >                                                                               | < III                                                                                            | tent View                                                                        |                                                         | >       | Help                                          |                |
| Configuration: 'IntegrationAPI' web.                                                  |                                                                                                  |                                                                                  |                                                         |         |                                               | 6=             |

7. On the Edit Inbound Rule page, complete the following fields and click Apply:

| Option        | Set to                                                                                                    |  |  |  |
|---------------|----------------------------------------------------------------------------------------------------|--|--|--|
| Match URL     |                                                                                                    |  |  |  |
| Requested URL | Matches the Pattern                                                                                                    |  |  |  |
| Using         | Regular Expressions                                                                                                    |  |  |  |
| Pattern       | activity_records/(.*)                                                                                                    |  |  |  |
|               | <b>NOTE:</b> In this case all requests containing "activity_records" will be forwarded. For example, <i>https://Enterprise/IntegrationAPI/ activity_records/enum</i> . |  |  |  |
| lgnore case   | Checked                                                                                                    |  |  |  |
| Action        |                                                                                                    |  |  |  |
| Action type   | Rewrite                                                                                                    |  |  |  |
| Rewrite URL   | https:// <i>host:port</i> /netwrix/api/v1/activity_records/{R:1}                                                                                                    |  |  |  |
|               | where <i>host:port</i> is the name or IP address of the computer where Netwrix Auditor Server resides and port opened to communication.                                |  |  |  |

| Option                              | Set to                                                         |
|-------------------------------------|----------------------------------------------------------------|
|                                     | For example:                                                   |
|                                     | https://172.28.6.15:9699/netwrix/api/v1/activity_records/{R:1} |
| Append query string                 | Checked                                                        |
| Log rewritten URL                   | Cleared                                                        |
| Stop processing of subsequent rules | Checked                                                        |

Now you can send requests to your website that will forward them to proper Netwrix Auditor Integration API endpoints.

# 12.2. Usage Example—Forward Requests

The example below describes how to forward requests to another server.

1. Configure forwarding as described above.

XML

2. Retrieve Activity Records from the Audit Database. See <u>Retrieve Activity Records</u> for more information.

| Format | Request                                                                                                    |
|--------|----------------------------------------------------------------------------------------------------|
| XML    | curl https://172.28.15.126:80/integrationapi/activity_records/<br>enum -u Enterprise\NetwrixUser:NetwrixIsCool             |
| JSON   | curl https://172.28.15.126:80/integrationapi/activity_records/<br>enum?format=json -u Enterprise\NetwrixUser:NetwrixIsCool |

- 3. The request is automatically forwarded to endpoint starting with https://172.28.6.15:9699/ netwrix/api/v1/activity records/.
- 4. Receive the response. Below is an example of a successful GET request. The status is **200 OK**. For XML, a response body contains the ActivityRecordList root element with Activity Records and a Continuation mark inside. For JSON, a response body contains the ActivityRecordList array with Activity Records collected in braces {} and a Continuation mark.

| xml version="1.0" standalone="yes"?                                                                   |
|----------------------------------------------------------------------------------------------------|
| <activityrecordlist xmlns="http://schemas.netwrix.com/api/v1/activity_records/"></activityrecordlist> |
| <continuationmark>PG5yPjxuIG49IntFNzAPjwvYT48L24+PC9ucj4A</continuationmark>                          |
| <activityrecord></activityrecord>                                                                     |

```
<MonitoringPlan>
    <Name>AD Monitoring</Name>
    <ID>{42F64379-163E-4A43-A9C5-4514C5A23798}</ID>
  </MonitoringPlan>
  <DataSource>Active Directory</DataSource>
  <Item>
   <Name>enterprise.local (Domain) </Name>
  </Item>
  <ObjectType>user</ObjectType>
  <RID>20160215110503420B9451771F5964A9EAC0A5F35307EA155</RID>
  <What>\local\enterprise\Users\Jason Smith</What>
  <Action>Added</Action>
  <When>2017-02-14T15:42:34Z</When>
  <Where>EnterpriseDC1.enterprise.local</Where>
  <Who>ENTERPRISE\Administrator</Who>
  <Workstation>EnterpriseDC1.enterprise.local</Workstation>
 </ActivityRecord>
 <ActivityRecord>...</ActivityRecord>
 <ActivityRecord>...</ActivityRecord>
</ActivityRecordList>
```

# JSON

```
{
 "ActivityRecordList": [
    "Action": "Added",
    "MonitoringPlan" : {
     "ID": "{42F64379-163E-4A43-A9C5-4514C5A23798}",
     "Name": "AD Monitoring"
     },
    "DataSource": "Active Directory",
    "Item": {"Name": "enterprise.local (Domain)"},
    "ObjectType": "user",
    "RID": "20160215110503420B9451771F5964A9EAC0A5F35307EA155",
    "What": "\\local\\enterprise\\Users\\Jason Smith",
    "When": "2017-02-14T15:42:34Z",
    "Where": "EnterpriseDC1.enterprise.local",
    "Who": "ENTERPRISE\\Administrator",
    "Workstation": "EnterpriseDC1.enterprise.local"
  },
  \{\ldots\},\
  \{\ldots\}
 ],
 "ContinuationMark": "PG5yPjxuIG49IntFNzA...PjwvYT48L24+PC9ucj4A"
}
```

5. Continue retrieving Activity Records. See <u>Usage Example—Retrieve All Activity Records</u> for more information.

# 13. Security

By default, Netwrix Auditor API uses HTTPS for sending requests to its endpoints. Netwrix encrypts data with a self-signed automatically generated SSL certificate and strongly recommends you to replace it with a new secured certificate acquired from any reliable source.

The automatically generated **Netwrix API** certificate is located in the **Personal** store. To enable trust on remote computers, install this certificate in the **Trusted Root Certification Authorities** store.

| Console1 - [Console                      | e Root\Certificates (Loca              | al Computer)\Persona    | \Certificates]  | _ 🗆 X              |  |
|------------------------------------------|----------------------------------------|-------------------------|-----------------|--------------------|--|
| 🚡 File Action View Favorites Window Help |                                        |                         |                 |                    |  |
| 🗢 🔿 🙍 🖬 📋 🧟 📷                            |                                        |                         |                 |                    |  |
| 📔 Console Root                           | Issued To                              | Issued By               | Expiration Date | Intended Purposes  |  |
| ⊿ 🙀 Certificates (Local Computer)        | 🛱 Netwrix Integration API              | Netwrix Integration API | 4/14/2021       | Server Authenticat |  |
| ⊿ 🧮 Personal                             |                                        |                         |                 |                    |  |
| Certificates                             |                                        |                         |                 |                    |  |
| Trusted Root Certification Authoritie    |                                        |                         |                 |                    |  |
| Enterprise Trust                         |                                        |                         |                 |                    |  |
| Intermediate Certification Authoritie    |                                        |                         |                 |                    |  |
| Trusted Publishers                       |                                        |                         |                 |                    |  |
| Untrusted Certificates                   |                                        |                         |                 |                    |  |
| Third-Party Root Certification Authc     |                                        |                         |                 |                    |  |
| Trusted People                           |                                        |                         |                 |                    |  |
| Client Authentication Issuers            |                                        |                         |                 |                    |  |
| Remote Desktop                           |                                        |                         |                 |                    |  |
| Certificate Enrollment Requests          |                                        |                         |                 |                    |  |
| Smart Card Trusted Roots                 |                                        |                         |                 |                    |  |
| Trusted Devices                          |                                        |                         |                 |                    |  |
| ▷ 🚞 Web Hosting                          |                                        |                         |                 |                    |  |
| < III >                                  | <                                      | Ш                       |                 | >                  |  |
| Personal store contains 1 certificate.   | Personal store contains 1 certificate. |                         |                 |                    |  |

### To manage API security settings with APIAdminTool.exe

Netwrix provides a command-line tool for managing Integration API. The tool allows switching between HTTP and HTTPS, assigning new certificates, etc.

1. On the computer where Netwrix Auditor Server resides, start the **Command Prompt** and run the tool. The tool is located in the *Netwrix Auditor installation folder*, inside the *Audit Core* folder. For example:

```
C:\>cd C:\Program Files (x86)\Netwrix Auditor\Audit Core
```

C:\Program Files (x86) \Netwrix Auditor\Audit Core>APIAdminTool.exe

- 2. Execute one of the following commands depending on your task. Review the tips for running the tool:
  - Some commands require parameters. Provide parameters with values (parameter= value) if you want to use non-default. E.g., APIAdminTool.exe api http port= 4431.

• Append help to any command to see available parameters and sub-commands. E.g., APIAdminTool.exe api help.

| То               | Execute                                                                                                    |  |
|------------------|----------------------------------------------------------------------------------------------------|--|
| Disable API      | APIAdminTool.exe api disable                                                                                                    |  |
|                  | <b>NOTE:</b> This command duplicates the checkbox on the <b>Integrations</b> page in Netwrix Auditor.                                                                 |  |
| Switch to HTTP   | APIAdminTool.exe api http                                                                                                    |  |
|                  | <b>NOTE:</b> Netwrix recommends switching to HTTP only in safe intranet environments.                                                                                 |  |
|                  | To use a non-default port (9699), append a parameter port with value to the command above (e.g., port= 4431).                                                         |  |
| Switch to HTTPS  | APIAdminTool.exe api https                                                                                                    |  |
|                  | <b>NOTE:</b> Run this command if you want to continue using Netwrix-generated certificate.                                                                            |  |
|                  | To use a non-default port (9699), append a parameter port with value to the command above (e.g., port= 4431).                                                         |  |
| Assign a new SSL | APIAdminTool.exe api https certificate                                                                                                    |  |
| certificate      | <b>NOTE:</b> Run this command if you want to apply a new certificate and use it instead default. You must add a certificate to the store before running this command. |  |
|                  | Provide parameters to specify a certificate:                                                                                                    |  |
|                  | • For a certificate exported to a file:                                                                                                    |  |
|                  | • path—Mandatory, defines certificate location.                                                                                                    |  |
|                  | <ul> <li>store—Optional, defines the store name where certificate is<br/>located. By default, Personal.</li> </ul>                                                    |  |
|                  | <pre>For example: APIAdminTool.exe api https certificate path= C:\SecureCertificate.cef store= Personal</pre>                                                         |  |
|                  | • For a self-signed certificate:                                                                                                    |  |
|                  | <ul> <li>subject—Mandatory, defines certificate name.</li> </ul>                                                                                                    |  |
|                  | <ul> <li>validFrom—Optional, defines a certificate start date. By default,<br/>today.</li> </ul>                                                                      |  |
|                  | <ul> <li>validTo—Optional, defines a certificate expiration date. By default,</li> <li>5 years after a validFrom date.</li> </ul>                                     |  |

| То | Execute                                                                                                    |
|----|----------------------------------------------------------------------------------------------------|
|    | For example: APIAdminTool.exe api https certificate subject= New validTo= 01/01/2021                           |
|    | For a certificate specified using thumbprint:                                                                  |
|    | <ul> <li>store—Optional, defines the store name where certificate is located. By default, Personal.</li> </ul> |
|    | <ul> <li>thumbprint—Mandatory, defines a thumbprint identifier for a certificate.</li> </ul>                   |
|    | For example: APIAdminTool.exe api https certificate thumbprint= 3478cda8586675e420511dc0fdf59078093eeeda       |

# 14. Compatibility Notice

Make sure to check your product version, and then review and update your add-ons and scripts leveraging Netwrix Auditor Integration API. Download the latest add-on version in the Add-on Store.

| Property in 8.0 – 8.5           | New property in 9.0 and above                                                                                                    |
|---------------------------------|----------------------------------------------------------------------------------------------------|
| • XML:                          | • XML:                                                                                                    |
| <auditedsystem></auditedsystem> | <datasource></datasource>                                                                                                    |
| • JSON:                         | • JSON:                                                                                                    |
| "AuditedSystem"                 | "DataSource"                                                                                                    |
| • XML:                          | • XML:                                                                                                    |
| <managedobject></managedobject> | <monitoringplan></monitoringplan>                                                                                                    |
| • JSON:                         | <name>Name</name><br><id>Unique ID</id>                                                                                                    |
| "ManagedObject"                 |                                                                                                    |
|                                 | • JSON:                                                                                                    |
|                                 | "MonitoringPlan" : {<br>"ID": "{Unique ID}",<br>"Name": "Name"<br>}                                                                                  |
|                                 | <b>NOTE:</b> Now the MonitoringPlan contains two sub-entries: ID and Name. The ID property is optional and is assigned automatically by the product. |
| _                               | • XML:                                                                                                    |
|                                 | <item><br/><name>Item name</name><br/></item>                                                                                                    |
|                                 | • JSON:                                                                                                    |
|                                 | "Item": {"Name": "Item name"}                                                                                                    |

To learn more about input and output Activity Record structure, refer to <u>Activity Records</u>.

#### Index

| Index                                          | I                                 |
|------------------------------------------------|-----------------------------------|
|                                                | IIS forwarding 63                 |
| /                                              | Integration 59                    |
|                                                | 0                                 |
| /netwrix/api/v1/activity_records/ 23           | Overview 5                        |
| /netwrix/api/v1/activity_records/enum 14, 27   | Р                                 |
| /netwrix/api/v1/activity_records/search 18, 27 | POST data 27                      |
| Α                                              | Proxy 63                          |
| Activity Record 47                             | R                                 |
| Add-on 59                                      | Redirection 63                    |
| Available add-ons 59                           | Response codes 54                 |
| Use 62                                         | RestAPI 8                         |
| API prerequisites 10                           | Retrieve Activity Records 14      |
| Authentication 13                              | Retrieve next Activity Records 27 |
| С                                              | S                                 |
| Certificate 69                                 | Search 29                         |
| Compatibility 72                               | Search Actvity Records 18         |
| Continuation Mark 27                           | Examples 32                       |
| D                                              | Search parameters 29              |
| Data in 23                                     | Available filters 41              |
| Data out 14, 18                                | Match case operators 45           |
| E                                              | Security 69                       |
| Endpoints 12                                   | W                                 |
| Error codes 54                                 | Web API 8                         |
| Error details 55                               | Write Activity Records 23         |
| F                                              |                                   |
| Filter Activity Records 18, 29                 |                                   |
| н                                              |                                   |
| How it works 6                                 |                                   |
| HTTPS 69                                       |                                   |
|                                                |                                   |